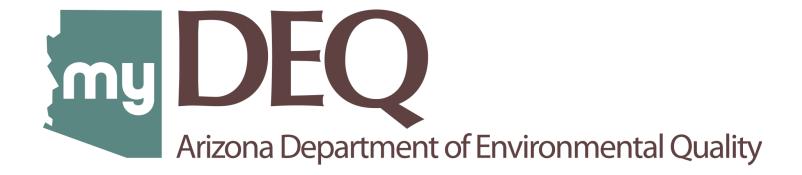

# **Tier II Reporting User Guide**

#### **Table of Contents**

| 1.0 RE        | PORTING OVERVIEW/INSTRUCTIONS             | 2    |
|---------------|-------------------------------------------|------|
| <b>2.0</b> my | DEQ ACCOUNT OVERVIEW                      | 3    |
| 2.            | 1 mySTUFF (DASHBOARD)                     | 4    |
| 2.            | 2 myAPPLICATIONS                          | 4    |
| 2.            | 3 myCOMPLIANCE                            | 5    |
| 2.            | 4 myDOCUMENTS                             | 5    |
| 2.            | 5 myNOTIFICATIONS                         | 5    |
| 2.            | 6 mySETTINGS                              | 6    |
|               | 2.6.1 myPROFILE                           | 6    |
|               | 2.6.2 myCOMPANY                           | 7    |
|               | 2.6.3 myUSERS                             | 7    |
|               | 2.6.4 myEMAILS                            | 8    |
| 3.0 TI        | ER II REPORTING OVERVIEW                  | 9    |
| 3.            | 1 SUBMIT REQUEST TO CREATE A NEW FACILITY | 9    |
|               | 3.1.1 Entering Facility Details           | . 13 |
|               | 3.1.2 Summary Page                        | 16   |
|               | 3.1.3 Certification by RCO/DRO            | 17   |
|               | 3.1.4 Confirmation                        | . 18 |
|               | 3.1.5 Agency Approval                     | 18   |
| 3.            | 2 START A TIER II REPORT                  | .19  |
|               | 3.2.1 Summary Page                        | .29  |
|               | 3.2.2 Report Certification                | .30  |
|               | 3.2.3 Payment                             | .32  |
| 3.            | 3 AMEND A REPORT                          | . 36 |

#### **1.0 REPORTING OVERVIEW/INSTRUCTIONS**

#### myDEQ Roles:

**RCO – Responsible Corporate Officer** – The account holder. Can delegate the certification authority to DROs. Can add new companies to manage under the same account.

**DRO – Delegated Responsible Officer** – Any <u>employee of the company</u> who can CERTIFY on behalf of the RCO. Has authority to add other users in the role of Data Entry/Submitters.

**Data Entry/Submitters** — Both have the same role who can prepare the report for the RCO/DRO to certify.

- 1. Need to understand myDEQ portal? See <u>Section 2.0 myDEQ Account Overview</u>.
- 2. Already use myDEQ portal for other permits? See <u>Section 3.0 TIER II Reporting Overview</u>.
- **3. Data Migration:** If you reported in 2022, ADEQ has migrated the facility and contact information. Chemical details should be entered for Reporting Year 2023.
  - a. Submitted a TIER II report in 2022? Your facility(ies) will be listed on the dashboard.
  - b. Facility not listed on your dashboard? Contact AZSERC Support Team at <u>azserc@azdeq.gov</u>, if you reported in 2022. For new reporting, you can request to add your FACILITY from the myAPPLICATIONS tab.
- 4. Email Alerts: Once your account is set up in the system and your facility listed, you will receive an email alert on January 1 of each year when the reporting season begins. Reminder email alerts are sent on February 1 and 15 of each year if the report has not been submitted yet. A past due email alert will be sent on March 2.
- 5. Mass Certify: RCO/DRO will have the ability to certify reports for all facilities in one step.
- 6. Payment: Report submission is complete only after payment is submitted, if you are not exempt from fees. Users with ANY USER ROLE can complete payment to submit the REPORT. Payment for all facilities can be completed in one step.

#### 2.0 myDEQ ACCOUNT OVERVIEW

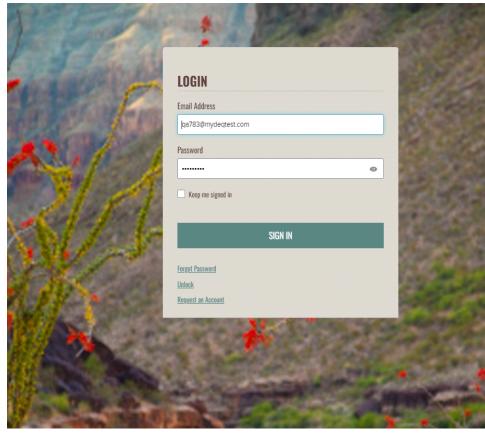

#### Login:

Enter the Email Address and Password you used to create the account.

#### **Forgot Password:**

You can click on the Forgot Password link, answer security questions and receive a link to reset your password.

#### Lockout:

The system will lock you out, if you attempt to log in with an incorrect password more than five times. You can unlock by following prompts on the screen to enter your email address and receive a link to reset your password.

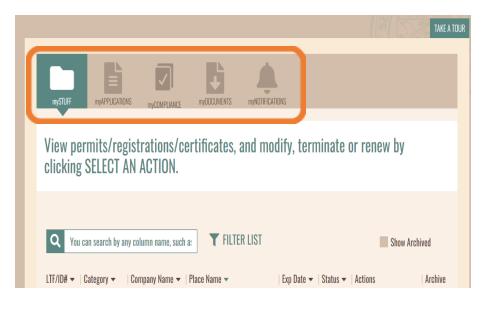

#### 2.1 mySTUFF (DASHBOARD)

Upon login, you will land on the account dashboard that lists the following tabs — mySTUFF, myAPPLICATIONS, myCOMPLIANCE, myDOCUMENTS, myNOTIFICATIONS

**mySTUFF** — If you submitted your TIER II report in 2022, your facility(ies) will be listed here.

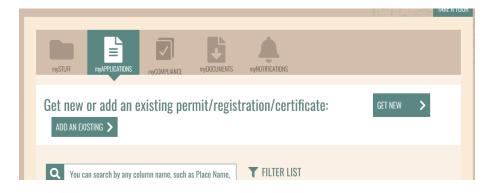

#### 2.2 myAPPLICATIONS

If you need to add a new facility to your account, you will start here by clicking **GET NEW**.

All draft applications or those required to be certified will be listed on this tab.

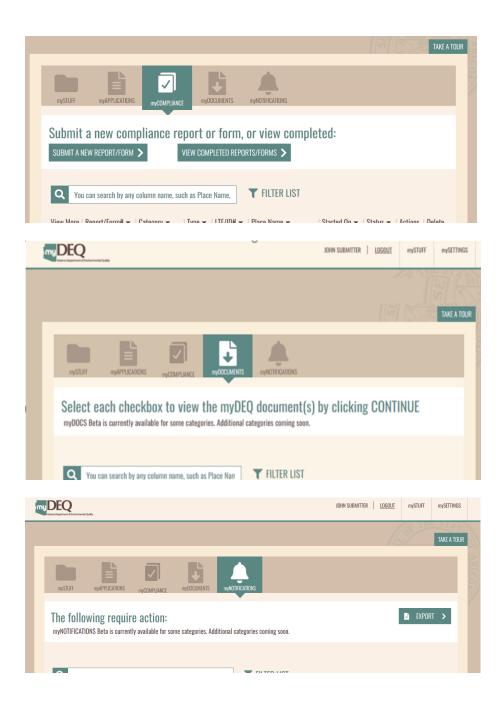

#### 2.3 myCOMPLIANCE

You can start your TIER II report from this tab or from the dashboard under the **SELECT AN ACTION** menu.

Once a report is started, you can see the status of the report under this tab.

#### 2.4 myDOCUMENTS

This tab stores a copy of all reports submitted and documents uploaded in myDEQ that you can download at any time.

NOTE: Only the account holder (RCO) and users in the role of DRO can access these. Data Entry/Submitters cannot access these documents.

#### 2.5 myNOTIFICATIONS

Email alerts sent when reporting season starts and reminder emails will be listed as action items.

| The DEQ | RCOUSER MYDEQ LOGOUI mySTUFF mySETTINGS |
|---------|-----------------------------------------|
|         |                                         |
|         | TAKE A TOUR                             |
|         |                                         |

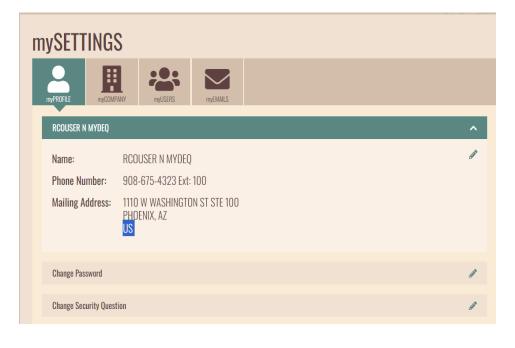

#### 2.6 mySETTINGS

Under mySETTINGS, you can manage your profile, company, users and emails.

#### 2.6.1 myPROFILE

#### **RCO User Role**

RCOs can edit your **mailing address** and **change the password** or **security questions and answers**. Click the Pencil Icon to edit the section.

#### DRO User Role

DROs can edit the RCO's **mailing address** and **change the password** or **security questions and answers**. Click the Pencil Icon to edit the section.

#### Submitter/Data Entry User Role

This user can change the password or security questions and answers.

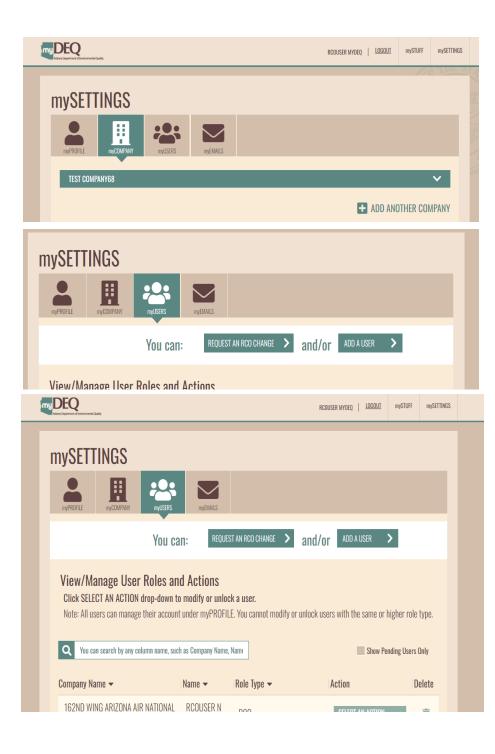

#### 2.6.2 myCOMPANY

#### Only RCO and DRO user roles will see this tab.

**RCO User Role** — Can update company mailing address and request to add a new company to manage under this account by clicking + ADD ANOTHER COMPANY.

**DRO User Role** — Can **only** update company mailing address.

#### 2.6.3 myUSERS

There is **no limit** to the number of users that can be added.

- Enter the name and email address and select the user role.
- Users will receive an email with a link to complete an online identification or submit a Signed Notarized Signature Agreement before setting up their account.
- Show Pending USERS Only Checking this box will display users who have yet to set up their accounts. You can resend them the email link by clicking an action under SELECT AN ACTION.

#### **RCOs** — Can add these users by clicking **ADD A USER**:

- DRO This user can CERTIFY on your behalf. ADEQ requires this user to be an employee of the company/government entity. They should not be a consultant.
- 2. Data Entry/Submitter

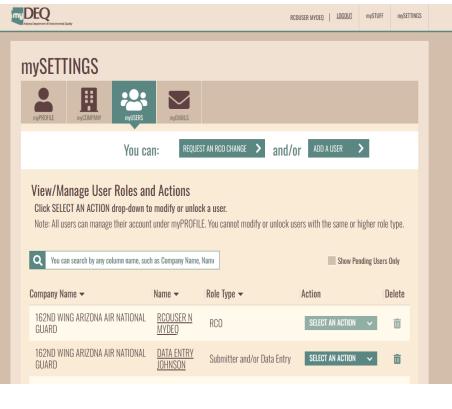

DROs - Can add Data Entry/Submitter users.

**Changing an RCO** – When an RCO change is required, any user on the account can request the change by clicking REQUEST AN RCO CHANGE. ADEQ will review and email a link to the new RCO to set up their login.

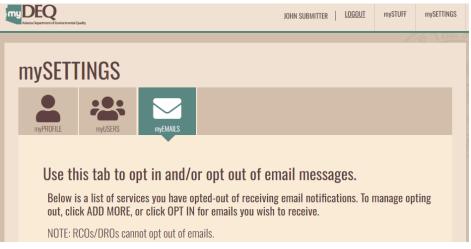

#### 2.6.4 myEMAILS

ONLY Data Entry/Submitters can choose to opt-out of receiving email alerts for certain permit types.

#### **3.0 TIER II REPORTING OVERVIEW**

|                                                                                                    | TAKE A TOUR |
|----------------------------------------------------------------------------------------------------|-------------|
| mySTUFF myAPPLICATIONS myCOMPLIANCE myCOCUMENTS myADITIFICATIONS                                                              |             |
| Get new or add an existing permit/registration/certificate: GET NEW ADD AN EXISTING >                                         | >           |
| Q You can search by any column name, such as Place Nam                                                                        |             |
| /iew More   Application# 🗸   Category 🗸   Type 👻   LTF/ID# 👻   Place Name 👻   Started On 👻   Status   Actions                 | Delete      |
| To get started on a new permit/registration application, click "GET NEW". To manage an existing permit, click "ADD EXISTING". |             |
|                                                                                                    |             |
|                                                                                                    |             |
| Well Inventory                                                                                                    |             |
| Type 2 Recycled Water General Permit for Direct Reuse                                                                         |             |
| Type 3 Recycled Water General Permit                                                                                          |             |
|                                                                                                    |             |
| Vaste Programs                                                                                                    |             |
| EPA ID (RCRA)                                                                                                    |             |
| Pollution Prevention (P2) Plan                                                                                                |             |
| Septage Hauler License - New                                                                                                  |             |
|                                                                                                    |             |
| AZSERC Tier II Create New Facility - New                                                                                      |             |
| AZSERC Tier II Create New Facilty - New                                                                                       |             |
| AZSERC Tier II Create New Facilty - New                                                                                       |             |

#### **3.1 SUBMIT REQUEST TO CREATE A NEW FACILITY**

#### All new facilities added to an account will be reviewed by ADEQ before TIER II reporting can be completed.

If your facility is not listed on the mySTUFF page, start by requesting to add your facility.

Click GET NEW.

Scroll to WASTE PROGRAMS.

Select **AZSERC Tier II Create New Facility** and click CONTINUE to proceed to the next screen.

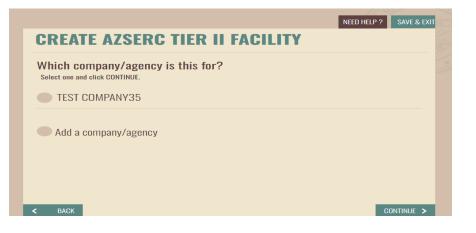

#### CREATE AZSERC TIER II FACILITY Where will the permit/registration/certificate activity be conducted? Please select a place from the list or add a new place and click CONTINUE.

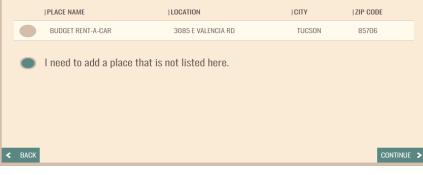

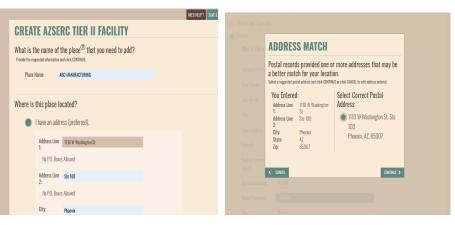

Select the company/agency, under which the facility is operated and click CONTINUE.

#### If the facility location is not listed, click "<u>I need to add a</u> place that is not listed here." and then click CONTINUE.

#### Enter the "Place Name" (facility name).

#### NOTE: The name should be the same as the name displayed on the building. This will help Fire Departments easily identify the facility.

If an address is added, the system will compare to the U.S. Postal System records to ensure the address is entered accurately. Select the address and click CONTINUE.

#### **CREATE AZSERC TIER II FACILITY**

What is the name of the place<sup>®</sup> that you need to add? Provide the requested information and click CONTINUE.

Place Name: ABC MANUFACTURING
Where is this place located?

I have an address (preferred).
I want to select a place from the map locator.
I have the latitude & longitude.
I want to be able to zoom in on the map by ZIP Code.
Not sure. Open the map locator.

Select Location

Click on the map to select a location and click OK within the green pop-up to verify. Then click CONTINUE.

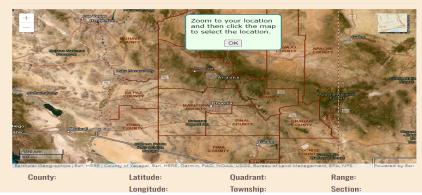

#### Select Location Click on the map to select a location and click OK within the green pop-up to verify. Then click CONTINUE

County:MailMail

If the address is unknown, you can use the map locator and select one of the three options.

Selecting the map locator will open a map. Zoom in by either using your mouse or clicking the + sign in the upper left corner of the map to find your facility location.

Click a point at your facility's location and the system will display the Latitude and Longitude. Click OK and CONTINUE to proceed to the next screen.

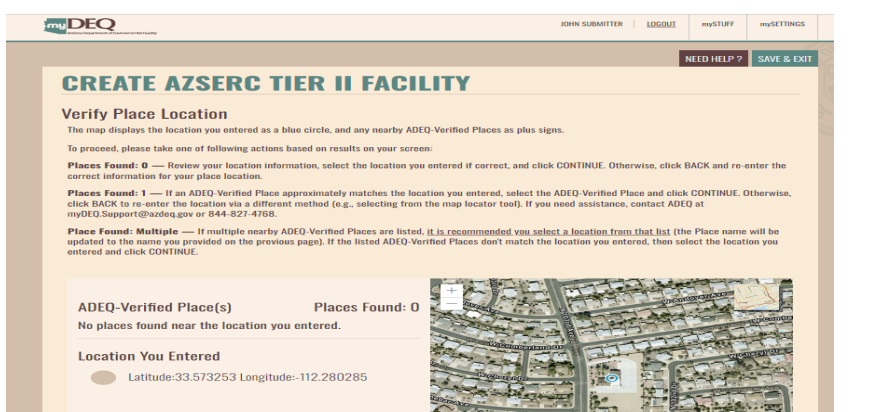

CREATE AZSERC TIER II FACILITY

| Additional Place Inf<br>Provide either the parcel number | ormation<br>or driving directions and click CONTINUE. |                |
|----------------------------------------------------------|-------------------------------------------------------|----------------|
| Parcel Number(s) <sup>⑦</sup>                            |                                                       |                |
| Parcel number 1:                                         |                                                       | ex. 123-11-123 |
| Parcel number 2:                                         |                                                       |                |
| Parcel number 3:                                         |                                                       |                |
| Parcel number 4:                                         |                                                       |                |
| Driving Directions: <sup>C</sup>                         | ٥                                                     |                |
| I-10 AND CHANDLER BLVD                                   |                                                       |                |
|                                                          |                                                       | <i>h</i>       |
| < BACK                                                   |                                                       | CONTINU        |

| REATI                                     | ALERT: YOUR NEW PLACE IS PENDING VERIFICATION                                                                                                    |  |
|-------------------------------------------|----------------------------------------------------------------------------------------------------|--|
| ditional<br>vide either the<br>Parcel Nur | All new places added to the myPlaces section of your myDEQ account will be verified by ADEQ to be accurate and actual locations in Arizona.         |  |
| Parcel nu<br>Parcel nu                    | If your place location is not verifiable by ADEQ, ADEQ will call you<br>to resolve your location verification issue, at which time                  |  |
| Parcel nu<br>Parcel nu<br>Driving Di      | In some cases, you may need to re-certify the revised place                                                                                         |  |
| I-10 AND CHA                              | If ADEQ cannot verify your place location, your permit or<br>registration issued through myDEQ for the unverifiable location<br>will be terminated. |  |
| ск                                        | < I DISAGREE I AGREE >                                                                                                    |  |
|                                           |                                                                                                    |  |

After adding the place, the system will display a zoomed-in location. Verify and continue.

If you selected the location using the map option, you will be required to enter the Parcel Number **or** Driving Directions so that the location can be confirmed. Then click CONTINUE.

All Places will need to be verified by ADEQ. Click I AGREE to proceed.

|                                                                                                    | 6                                                                                                    |                      |                | Lat: 33.287755 /     | Long: -111.9680 |
|----------------------------------------------------------------------------------------------------|----------------------------------------------------------------------------------------------------|----------------------|----------------|----------------------|-----------------|
|                                                                                                    |                                                                                                    |                      |                | NEED HELF            | P? SAVE &       |
| CREATE                                                                                                    | AZSERC TIER II F                                                                                                    | ACILITY              | 7              |                      |                 |
|                                                                                                    | ne following to submit this i                                                                                                    | report.              |                |                      |                 |
| Complete the follo                                                                                                    | ving to create a Tier II facility.                                                                                                    |                      |                |                      |                 |
| Section#/Nam                                                                                                    | e                                                                                                    |                      |                | Status               | Edit            |
| Facility Interview                                                                                                    | formation                                                                                                    |                      |                | Not Started          | <b>AND</b>      |
| 2 Owner/Op                                                                                                    | erator Information                                                                                                    |                      |                | Not Started          | <b>AND</b>      |
| Regulator                                                                                                    | y Point of Contact                                                                                                    |                      |                | Not Started          | Can B           |
| 4 Emergenc                                                                                                    | y Contact Information                                                                                                    |                      |                | Not Started          |                 |
|                                                                                                    | MPLETE SUBMISSION<br>bmit this application, complete all the required                                                                                                    | sections.            |                | CONTINUE TO CERT     | IFY >           |
|                                                                                                    |                                                                                                    |                      |                |                      |                 |
|                                                                                                    |                                                                                                    |                      |                |                      |                 |
| DEQ                                                                                                    |                                                                                                    |                      | JOHN SUBMITTER | LOGOUT mySTUFF       | mySETTINGS      |
| C MANUFACTURING                                                                                                    |                                                                                                    |                      |                | Lat: 33.287755 / Lor | ar -111 968057  |
|                                                                                                    | ZSERC TIER II FACILI                                                                                                    | ТҮ                   |                |                      | SAVE & EXIT     |
| CREATE A                                                                                                    | tion<br>ormation and click SAVE & CONTINUE.                                                                                                    | ТҮ                   |                |                      |                 |
| CREATE A                                                                                                    | tion                                                                                                    | TY<br>LOOK UP MAPS   |                |                      |                 |
| CREATE A<br>actility Informa<br>Provide the requested int<br>Facility Name:<br>Facility Location:<br>Facility Opened                                                                                                    | tion<br>ormation and click SAVE & CONTINUE.<br>ABC MANUFACTURING                                                                                                    |                      |                |                      |                 |
| CREATE A                                                                                                    | tion<br>ormation and click SAVE & CONTINUE.<br>ABC MANUFACTURING<br>Latitude: 33.287755, Longitude:-111.968057<br>CHANDLER, 85226                                                                         |                      |                |                      |                 |
| CREATE A<br>actility Informa<br>avoide the requested in<br>Facility Name:<br>facility Location:<br>facility Opened<br>Date:<br>Phone#:<br>SIC Code: ©                                                                                                    | Ition<br>ormation and click SAVE & CONTINUE.<br>ABC MANUFACTURING<br>Latitude: 33.287755, Longitude:-111.968057<br>CHANDLER, 85226                                                                        | LOOK UP MAP>         | _              |                      |                 |
| CREATE A<br>actility Informa<br>broade the requested in<br>Facility Anne:<br>Facility Decedion:<br>facility Opened<br>Date:<br>Phone#:<br>SIC Code: ©<br>NANCS Code: ©                                                                                                    | tion<br>ormation and click SAVE & CONTINUE.<br>ABC MANUFACTURING<br>Latitude: 33.287755, Longitude:-111.968057<br>CHANDLER, 85226                                                                         | LOOK UP MAP>         | _              |                      |                 |
| CREATE A<br>acility Informa<br>fracility Location:<br>facility Location:<br>facility Opened<br>Date:<br>Phone#:<br>SIC Code: <sup>®</sup><br>NAICS Code: <sup>®</sup><br>Unique Entity ID#:<br><sup>®</sup>                                                                                                    | Ition<br>ormation and click SAVE & CONTINUE.<br>ABC MANUFACTURING<br>Latitude: 33.287755, Longitude:-111.968057<br>CHANDLER, 85226                                                                        | LOOK UP MAP><br>Ext: | _              |                      |                 |
| CREATE A<br>acility Informa<br>fracility Location:<br>facility Location:<br>facility Location:<br>facility Opened<br>Date:<br>SIC Code: ®<br>NAICS Code: ®<br>Unique Entity ID#:<br>%                                                                                                    | Ition<br>ormation and click SAVE & CONTINUE.<br>ABC MANUFACTURING<br>Latitude: 33.287755, Longitude:-111.968057<br>CHANDLER, 85226                                                                        | LOOKUPMAP><br>Ext:   | -              |                      |                 |
| CREATE A<br>acility Informa<br>fracility Location:<br>facility Location:<br>facility Opened<br>Date:<br>Phone#:<br>SIC Code: <sup>®</sup><br>NAICS Code: <sup>®</sup><br>Unique Entity ID#:<br><sup>®</sup>                                                                                                    | Ition<br>ormation and click SAVE & CONTINUE.<br>ABC MANUFACTURING<br>Latitude: 33.287755, Longitude:-111.968057<br>CHANDLER, 85226                                                                        | LOOK UP MAP><br>Ext: | -              |                      |                 |
| CREATE A<br>acility Informa<br>tronde the requested in<br>facility Aame:<br>facility Location:<br>facility Location:<br>facility Opened<br>Date:<br>facility Opened<br>Date:<br>facility Opened<br>SIC Code: ©<br>NAICS Code: ©<br>NAICS Code: ©<br>Unique Entity ID#:<br>TRI #:<br>RMP Facility ID#:<br>Fire Department:                                                                                                    | Ition mmatien and click SAVE & CONTINUE. ABC MANUFACTURING Latitude: 33.287755, Longitude:-111.968057 CHANDLER, 85226     Select All That Apply  Select All That Apply                                    | LOOKUPMAP><br>Ext:   | -              |                      |                 |
| CREATE A<br>actility Informa<br>froude the requested in<br>Facility Name:<br>Facility Location:<br>Facility Dened<br>Date:<br>Facility Opened<br>Date:<br>SIC Code: ®<br>NAICS Code: ®<br>NAICS Code: ®<br>NAICS Code: ®<br>NAICS Code: ®<br>NAICS Code: B<br>Code: B<br>Code: | Ition  mmation and click SAVE & CONTINUE.  ABC MANUFACTURING Latitude: 33.287755, Longitude:-111.968057 CHANDLER, 85226  MM/DD/YYYY  Select All That Apply  Select All That Apply  Cita River Indian Res. | LOOKUPMAP><br>Ext:   | -              |                      |                 |
| CREATE A acility Informa acility Informa facility Name: Facility Location: Facility Opened Date: SIC Code: © Unique Entity ID#: SMMP Facility ID#: Fire Department: tibal Land: Syour facility                                                                                                    | Ition  mmation and click SAVE & CONTINUE.  ABC MANUFACTURING Latitude: 33.287755, Longitude:-111.968057 CHANDLER, 85226  MM/DD/YYYY  Select All That Apply  Select All That Apply  Cita River Indian Res. | LOOKUPMAP><br>Ext:   |                |                      |                 |
| CREATE A acility Informa acility Informa facility Name: Facility Location: Facility Opened Date: SIC Code: © Unique Entity ID#: SMMP Facility ID#: Fire Department: tibal Land: Syour facility                                                                                                    | ttion ormation and click SAVE & CONTINUE. ABC MANUFACTURING Latitude: 33.287755, Longitude:-111.968057 CHANDLER, 85226                                                                                    | LOOKUPMAP><br>Ext:   |                |                      |                 |
| CREATE A<br>acility Informa<br>facility Nam:<br>facility Dened<br>Date:<br>facility Opened<br>Date:<br>SIC Code: <sup>©</sup><br>NAICS Code: <sup>©</sup><br>Unique Entity ID#:<br><sup>©</sup><br>TRI #:<br>RNP Facility ID#:<br>fire Department:<br>ibal Land:<br>Sectore and provide t                                                                                                    | ttion ormation and click SAVE & CONTINUE. ABC MANUFACTURING Latitude: 33.287755, Longitude:-111.968057 CHANDLER, 85226                                                                                    | LOOKUPMAP><br>Ext:   |                |                      |                 |
| CREATE A<br>acility Informa<br>tronde the requested in<br>facility Anne:<br>facility Location:<br>facility Opened<br>Date:<br>facility Opened<br>Date:<br>facility Opened<br>facility Opened<br>facility Op                                                                                                    | ttion ormation and click SAVE & CONTINUE. ABC MANUFACTURING Latitude: 33.287755, Longitude:-111.968057 CHANDLER, 85226                                                                                    | LOOKUPMAP><br>Ext:   |                |                      |                 |

#### **3.1.1 Entering Facility Details**

The required data for facility submission is entered in four sections. Complete each section by selecting the **Pencil Icon to Edit** the section. Once each section is complete, you will return to this screen to start the next. Once all sections are complete, **CONTINUE TO CERTIFY** will be enabled.

At any time, you can click SAVE & EXIT (upper-right corner of the screen) on any page and return to this application at a later time to resume.

#### Section 1 | Facility Information

TOOL TIP: Hover your mouse over "?" icons to learn more about the data requested.

Facility Opened Date: This is an OPTIONAL field.
Phone #: Enter the facility phone number.
SIC Code: Enter the SIC code for the facility.
NAICS Code: Use the drop-down list to select a code.
Unique Entity ID: Enter the DUN & BRADSTREET number.
TRI # - Enter the number if available, or select N/A.
RMP Facility ID: Enter the number, or select N/A.
Fire Department: Select from the drop-down.
Tribal Land: Select if the facility is located on Tribal land.
Facility Manned: Select if the facility is manned.
Facility on State Leased Land: Check the box if the facility resides on State Leased Land.

| ABC MANUFACTURING                                                                                     | Lat: 33.2877  | 55 / Long: -111.968057 |
|----------------------------------------------------------------------------------------------------|---------------|------------------------|
|                                                                                                    | NEED I        | IELP ? SAVE & EXIT     |
| CREATE AZSERC TIER II FACILITY                                                                        |               |                        |
| Complete the following to submit this report.<br>Complete the following to create a Tier II facility. |               |                        |
| Section#/Name                                                                                         | Status        | Edit                   |
| Facility Information                                                                                  | Complete      | <b>AND</b>             |
| Owner/Operator Information                                                                            | Not Started   | <b>A</b>               |
| 3 Regulatory Point of Contact                                                                         | Not Started   | <b>AN</b>              |
| Emergency Contact Information                                                                         | Not Started   | <b>A</b>               |
| COMPLETE SUBMISSION<br>To submit this application, complete all the required sections.                | Continue to C | ERTIFY >               |
|                                                                                                    |               |                        |

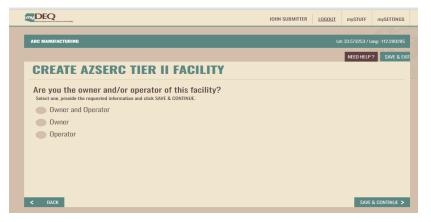

| - 1148 | UFACTURING                                          |                            |               | Lat: 33.287755 / Lan | _          |
|--------|-----------------------------------------------------|----------------------------|---------------|----------------------|------------|
| -      |                                                     |                            |               | NEED HELP ?          | SAVE & EX  |
| SRI    | EATE AZSE                                           | RC TIER II FACI            | LIIY          |                      |            |
|        |                                                     | nd/or operator of this fac | sility?       |                      |            |
|        | one, provide the requested in<br>Owner and Operator |                            |               |                      |            |
|        | Owner .                                             |                            |               |                      |            |
|        | Who is the opera                                    | tor for this facility?     |               |                      |            |
|        | Company Name:                                       | TEST COMPANY92             |               |                      |            |
|        | First Name:                                         |                            | MI:(optional) |                      |            |
|        | Last Name:                                          |                            |               | -                    |            |
|        | Title:                                              |                            |               |                      |            |
|        | Email Address:                                      |                            |               |                      |            |
|        | Phone#:                                             |                            | Ext:          |                      |            |
|        | Mailing Address                                     |                            |               |                      |            |
|        | Line 1:                                             |                            |               |                      |            |
|        | Apt/Suite/Unit#:<br>State/Province:                 | Select One                 | ~             |                      |            |
|        | City:                                               | Select One                 | ~             |                      |            |
|        | ZIP/Postal Code:                                    |                            |               |                      |            |
|        |                                                     |                            |               |                      |            |
| •      | Operator                                            |                            |               |                      |            |
|        | ACK                                                 |                            |               | SAVE                 | CONTINUE > |

Once each section is complete, the status for that section is updated.

#### Section 2 | Owner/Operator Information

If you are the owner and operator, select the "Owner and Operator" option and click SAVE & CONTINUE. No further information is required for this section.

If **Owner** is selected, you are required to enter the **Operator** information and vice versa.

| ABC MANUFACTURING          |                                                                                   | Lat: 33.287755 / Long: -111.968057 |
|----------------------------|-----------------------------------------------------------------------------------|------------------------------------|
|                            |                                                                                   | NEED HELP ? SAVE & EXIT            |
| CREATE AZ                  | SERC TIER II FACILITY                                                             |                                    |
|                            | latory point of contact for this facility?<br>mation. Then click SAVE & CONTINUE. |                                    |
| Company Name:              | TEST COMPANY92                                                                    |                                    |
| First Name:                | MI:(optional)                                                                     |                                    |
| Last Name:                 |                                                                                   |                                    |
| Title:                     |                                                                                   |                                    |
| Email Address:             |                                                                                   |                                    |
| Phone#:                    | Ext:                                                                              |                                    |
| Mailing Address<br>Line 1: |                                                                                   |                                    |
| Apt/Suite/Unit#:           |                                                                                   |                                    |
| State/Province:            | Select One                                                                        |                                    |
| City:                      |                                                                                   |                                    |
| ZIP/Postal Code:           |                                                                                   |                                    |
| < BACK                     |                                                                                   | SAVE & CONTINUE >                  |
|                            |                                                                                   |                                    |

| CREATE AZ         | SERC TIER II FA  | CILITY        |            |          |
|-------------------|------------------|---------------|------------|----------|
|                   | tact Information |               |            |          |
| First Emergency ( | Contact          |               |            |          |
| That Emergency (  | Jontaot          |               |            |          |
| Company Name:     | TEST COMPANY92   |               |            |          |
| First Name:       |                  | MI:(optional) | 1          |          |
| Last Name:        |                  |               |            |          |
| Title:            |                  |               |            |          |
| Email Address:    |                  |               |            |          |
| Phone#:           |                  | Ext:          |            |          |
| 24-Hour Phone#:   |                  | Ext:          |            |          |
|                   |                  |               |            |          |
| Second Emergenc   | v Contact        |               |            |          |
| oooona chiorgona  | younder          |               |            |          |
| Company Name:     | TEST COMPANY92   |               |            |          |
| First Name:       |                  | MI:(optional) | 1          |          |
| Last Name:        |                  |               |            |          |
| Title:            |                  |               |            |          |
| Email Address:    |                  |               |            |          |
| Phone#:           |                  | Ext:          |            |          |
| 24-Hour Phone#:   |                  | Ext:          |            |          |
|                   |                  |               |            |          |
| < BACK            |                  |               | SAVE & CON | ITINUE > |

#### Section 3 | Regulatory Point of Contact

Enter the regulatory point of contact details.

#### Section 4 | Emergency Contact Information

Enter the emergency contact details.

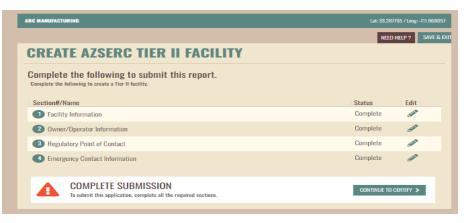

| DEQ                                                      |                                       | JOHN SUBMITTER LOGOUT mySTUFF mySETTINGS                                                                          |
|----------------------------------------------------------|---------------------------------------|----------------------------------------------------------------------------------------------------|
| ABC MANUFACTURING                                        |                                       | Lat: 33.573253 / Long: -112.280285                                                                                |
|                                                          |                                       | NEED HELP ? SAVE & EXIT                                                                                           |
| CREATE AZSERC                                            | TIER II FACIL                         | ТТҮ                                                                                                    |
| Summary<br>Please review, click the pencil icon to edit. | and click SAVE & CONTINUE.            | DOWNLOAD SUMMARY 🛃                                                                                                |
| Company Information:                                     | Company Name:                         | TEST COMPANY68                                                                                                    |
|                                                          | Address:                              | 1110 W Washington St Sto 100<br>Phoenix, AZ 85007, US                                                             |
| Facility Information                                     | Facility Name:                        | ABC MANUFACTURING                                                                                                 |
|                                                          | Facility Location:                    | Latitude: 33.573253<br>Longitude: -112.280285                                                                     |
|                                                          | Facility Opened Date:                 | 12/16/2023                                                                                                    |
|                                                          | Phone#:                               | 602-771-2365 Ext:                                                                                                 |
|                                                          | SIC Code:                             | 1234                                                                                                    |
|                                                          | NAICS Code:                           | 541910- MARKETING RESEARCH AND PUBLIC OPINION<br>POLLING<br>541870- ADVERTISING MATERIAL DISTRIBUTION<br>SERVICES |
|                                                          | Unique Entity ID#:                    | 1110                                                                                                    |
|                                                          | TRI #:                                | N/A                                                                                                    |
|                                                          | RMP Facility ID#:<br>Fire Department: | N/A<br>NO AGENCY                                                                                                  |
|                                                          | rife bepartment:                      | NOAGENOT                                                                                                    |

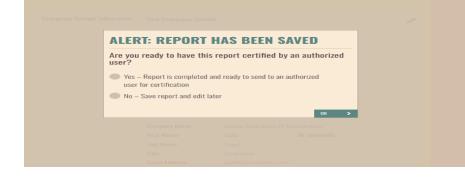

Once all sections are completed, the CONTINUE TO CERTIFY button is enabled.

#### 3.1.2 Summary Page

A summary of all data entered is displayed.

#### You can download a draft copy of the Summary for review.

Click the **Pencil Icon** to navigate to a section to edit.

Once you review all the information, click **SAVE & CONTINUE** at the bottom of the screen.

**Data Entry/Submitter User Roles:** Once you prepare the report, you will be able to submit it to the RCO/DRO to review and certify.

The RCO/DRO will receive an email notification, and the data entry/submitter will also receive an email confirmation. You can check the status of the application in the myAPPLICATION tab.

| Get new or add an existing permit/registration/certificate:       Get NEW       ADD AN EXISTING         Q       You can search by any column name, such as Place Name, LTF/ID#, etc.       T FILTER LIST   CLEAR FILTERS         View More   Application# ~   Category ~   Type ~   LTF/ID# ~   Place Name ~   Started On ~   Status       Actions         Q       92836       AZSERC Tier 2 Facility       Create New Facility ABC MANUFACTURING 12/16/2023       Awaiting RCO/ORO Approval | Get new or add an existing permit/registration/certificate:       Get NEW       ADD AN DOISTING         You can search by any column name, such as Place Name, LTF/IDF, etc.       T FILTER LIST   CLEAR FILTERS         View More   Application# ~   Category ~   Type ~   LTF/IDF ~   Place Name ~   Started On ~   Status       Actions       Delete                                                                                                    | Get new or add an existing permit/registration/certificate:       GET NEW       A         You can search by any column name, such as Place Name, LTF/ID#, etc.       T FILTER LIST   CLEAR FILTERS         View More   Application# ~   Category ~   Type ~   LTF/ID# ~   Place Name ~   Started On ~   Status       Actions         S2836       AZSERC Tier 2 Facility       Create New Facility       -       ABC MANUFACTURING       12/16/2023       Awaiting RCO//DRO Approval       REVIEW & C | TAKE A T        |                  |               | <b>À</b>  | ÷ |                | E             |                    |
|----------------------------------------------------------------------------------------------------|----------------------------------------------------------------------------------------------------|----------------------------------------------------------------------------------------------------|-----------------|------------------|---------------|-----------|---|----------------|---------------|--------------------|
| View More       Application# ~       Category ~       Type ~       LTF/ID# ~       Place Name ~       Started On ~       Status       Actions       Delete         A 92836       AZSERC Tier 2 Facility       Create New Facility       -       ABC MANUFACTURING       12/16/2023       Awaiting RCO/DRO Approval       REVIEW & CERTIFY       Time                                                                                                    | View More       Application#       Category       Type       LTF/ID#       Place Name ~       Started On ~       Status       Actions       Delete <ul> <li>92836</li> <li>AZSERC Tier 2 Facility</li> <li>Create New Facility</li> <li>ABC MANUFACTURING</li> <li>12/16/2023</li> <li>Awaiting RC0/DRO Approval</li> </ul> REVIEW & CERTIFY     Image: Certify and the company of the company of the | View More         Application# ~         Category ~         Type ~         LTF/ID# ~         Place Name ~         Started On ~         Status         Actions           A         92836         AZSERC Tier 2 Facility         Create New Facility         -         ABC MANUFACTURING         12/16/2023         Awaiting RCO/ORO Apprival         REVIEW 80                                                                                                    | D AN EXISTING 📏 | > ADD AN EXISTIN | tificate:     | ation/cer |   | injedni birrec | wyAPPLICATION | mySTUFF<br>Get nev |
| 92836         AZSERC Tier 2 Facility         Create New Facility         ABC MANUFACTURING         12/16/2023         Awaiting RC0/DR0 Approval         REVIEW & CERTIFY         IIII                                                                                                    | 92836         AZSERC Tier 2 Facility         Create New Facility         ABC MANUFACTURING         12/16/2023         Awaiting RC0/DR0 Apprival         REVIEW & CERTIFY         IIII                                                                                                    | 92836 AZSERC Tier 2 Facility Create New Facility ABC MANUFACTURING 12/16/2023 Awaiting RC0/DR0 Approval REVIEW & C                                                                                                    | Delete          | Actions          |               |           |   | - · ·          |               |                    |
|                                                                                                    | Company Name: Test Company68 Updated On: 12/17/2023 Updated By: JOHN SUBMITTER                                                                                                    | Company Name: Test Company68 Updated On: 12/17/2023 Updated By: JOHN SUBMITTER                                                                                                    | -               |                  |               |           |   |                |               | _                  |
| Company Name: Test Company68 Updated On: 12/17/2023 Updated By: JOHN SUBMITTER                                                                                                    |                                                                                                    |                                                                                                    |                 | JOHN SUBMITTER   | n: 12/17/2023 | Updated O |   | Test Company68 | Company Name: |                    |

| A Lance Department of Environment of Cardity                 |                                      | JOHN SUBMITTER                                                          | LOGOUT  | mySTUFF   | mySETTINGS    |  |
|--------------------------------------------------------------|--------------------------------------|-------------------------------------------------------------------------|---------|-----------|---------------|--|
|                                                              |                                      | -                                                                       |         | NEED HELP | ? SAVE & EXIT |  |
| CREATE AZSERC T                                              | IER II FACILI                        | IY                                                                      |         |           |               |  |
| Summary<br>Please review, click the pencil icon to edit, and | click SAVE & CONTINUE.               |                                                                         | DOWNLO/ | AD SUMMAF | ₩ <b></b>     |  |
| Company Information:                                         | Company Name:<br>Address:            | TEST COMPANY68<br>1110 W Washington St Ste 100<br>Phoenix, AZ 85007, US |         |           |               |  |
| Facility Information                                         | Facility Name:<br>Facility Location: | ABC MANUFACTURING<br>Latitude: 33.573253<br>Longitude: -112.280285      |         |           | <u>a</u> n    |  |
|                                                              | Facility Opened Date:                | 12/16/2023                                                              |         |           |               |  |

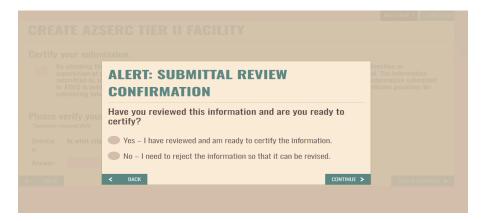

#### 3.1.3 Certification by RCO/DRO

RCO/DRO logs in and navigates to the myAPPLICATIONS screen. The application status should indicate **AWAITING RCO/DRO APPROVAL.** 

To view the facility details, click the arrow to the left of the Application ID#.

Click REVIEW & CERTIFY.

You can review all the data entered and click **SAVE & CONTINUE.** 

If the data is accurate, select the "Yes" option to certify.

Select the "No" option to reject the request so that the user who prepared the submittal can edit the data.

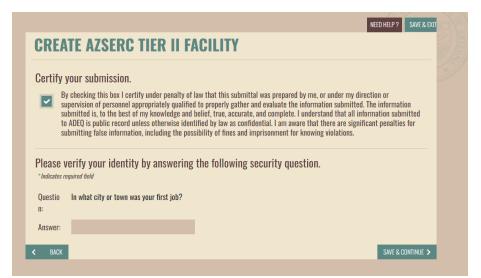

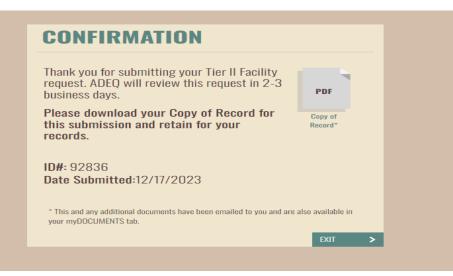

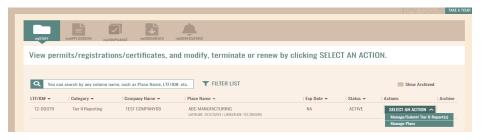

Check the box and answer the security question.

If you do not recall the answer, **SAVE & EXIT** and go to mySETTINGS to update the answers and you can return to certify.

#### **3.1.4 Confirmation**

Upon submission, ADEQ will review and email a notification about the facility creation.

#### 3.1.5 Agency Approval

An email notification will also be sent upon approval by the agency.

The facility will be listed on your dashboard where you can start your TIER II reporting.

#### **3.2 SUBMIT TIER II REPORT**

| mySTUFF   | myAPPLICATIONS myCO                       |                                                    | myNOTFEATOIS                  |                  |                    |                         |          |
|-----------|-------------------------------------------|----------------------------------------------------|-------------------------------|------------------|--------------------|-------------------------|----------|
| View perr | nits/registratio                          | ons/certificates, a                                | nd modify, terminate or renew | by clicking SELE | CT AN ACT          | ION.                    |          |
|           |                                           |                                                    |                               |                  |                    |                         |          |
|           |                                           |                                                    |                               |                  |                    |                         |          |
|           | n search by any column na                 | ame, such as Place Name, LTF/I                     | D#, etc. <b>T</b> FILTER LIST |                  |                    | Show                    | Archived |
|           | n search by any column na<br>  Category 🗸 | ame, such as Place Name, LTF/I<br>  Company Name 👻 | D#, etc. <b>T</b> FILTER LIST | Exp Date 🕶       | Status 🕶           | Actions                 | Archived |
| Q You can |                                           |                                                    |                               | Exp Date 🛩<br>NA | Status 🕶<br>ACTIVE | Actions<br>Select an Ac | Archive  |

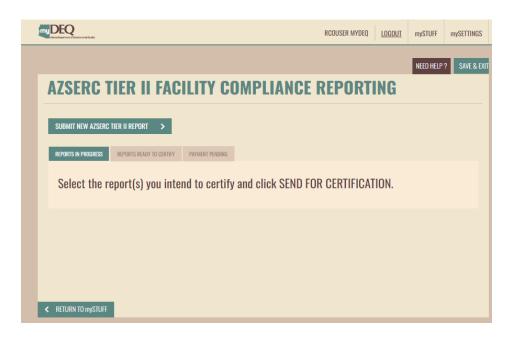

#### **3.2 START A TIER II REPORT**

Start your TIER II reporting from the dashboard by clicking the SELECT AN ACTION drop-down menu row for any facility. **Select Manage/Submit TIER II Report(s).** 

You will be directed to the inventory page.

To start a new report, click **SUBMIT NEW AZSERC TIER II REPORT.** 

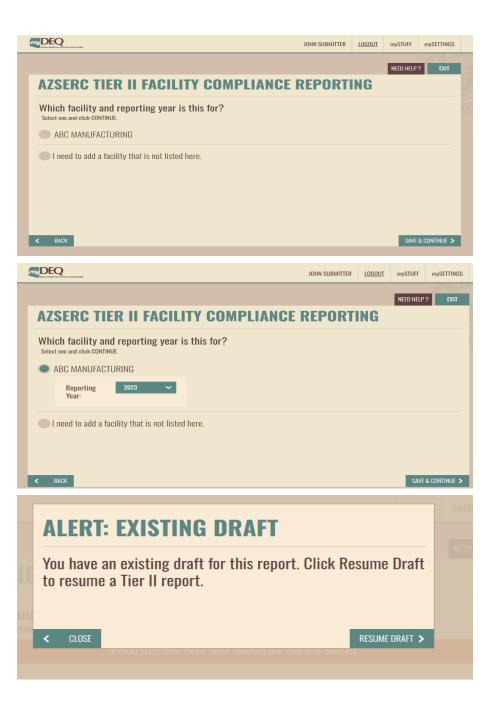

Select the facility for which you will be preparing the reporting.

If you do not see your facility, click on "I need to add a facility that is not listed here" and you will be directed to the "Create a facility" screen.

Select the reporting year and click on SAVE & CONTINUE.

Once you start a report, the draft report will be saved.

If you start a NEW report for the same facility and reporting year, you will get an alert to resume the existing draft.

| DECEMBER AND A DECEMBER AND A DECEMBER A<br>A DECEMBER AND A DECEMBER AND A DECEMBER AND A DECEMBER AND A DECEMBER AND A DECEMBER AND A DECEMBER AND A DECEMBER AND A DECEMBER AND A DECEMBER AND A DECEMBER AND A DECEMBERA AND A DECEMBER AND A DECEMBER AND A DECEMBER AND A DECEMBE | JOHN SUBMITTER | LOGOUT | mySTUFF   | mySETTINGS |       |
|----------------------------------------------------------------------------------------------------|----------------|--------|-----------|------------|-------|
|                                                                                                    |                |        | NEED HELP | ? EXIT     | DE    |
| AZSERC TIER II FACILITY COMPLIANCE                                                                                                    | REPORT         | ING    |           |            | A NOT |
| You will need the following information to complete this pro                                                                                                    | cess:          |        |           |            |       |
| Facility Information                                                                                                    |                |        |           |            |       |
| Owner/Operator Information                                                                                                    |                |        |           |            |       |
| 8 Regulatory Point of Contact                                                                                                    |                |        |           |            |       |
| Image Contact Information                                                                                                    |                |        |           |            |       |
| Chemical Details                                                                                                    |                |        |           |            |       |
| Safety Data Sheets (SDS)                                                                                                    |                |        |           |            |       |
| Facility Plans                                                                                                    |                |        |           |            |       |
| B Fee Exemption Questions                                                                                                    |                |        |           |            |       |
| Payment Information:<br>American Express, Visa, MasterCard, Discover or Check (A                                                                                                    | .CH Debit)     |        |           |            |       |
|                                                                                                    |                |        |           |            |       |
|                                                                                                    |                |        |           |            |       |

JOHN SUBMITTER LOGOUT mySTUFF

mySETTINGS

#### 

|   |                                                                                                    | NEED H               | FLP ? SAVE & |
|---|----------------------------------------------------------------------------------------------------|----------------------|--------------|
| , | AZSERC TIER II FACILITY COMPLIANCE REPORTI                                                                                                    |                      |              |
|   | Complete the following to submit this report.<br>To complete a section, click the EDIT icon. Once finished modifying that section, repeat as needed until all sections are updated and | click CONTINUE TO CI | RTIFY.       |
|   | Section#/Name                                                                                                    | Status               | Edit         |
|   | 1 Facility Information                                                                                                    | Not Started          | Can b        |
|   | 2 Owner/Operator Information                                                                                                    | Not Started          |              |
|   | 3 Regulatory Point of Contact                                                                                                    | Not Started          | <b>AND</b>   |
|   | Emergency Contact Information                                                                                                    | Not Started          |              |
|   | 5 Chemical Details                                                                                                    | Not Started          | Can b        |
|   | 6 Safety Data Sheets (SDS)                                                                                                    | Not Started          | <b>A</b>     |
|   | Pacility Plans and Other Documents                                                                                                    | Not Started          | Carl I       |
|   | 8 Fee Exemption Questions                                                                                                    | Not Started          |              |
|   |                                                                                                    |                      |              |
|   | CERTIFY AND PAY<br>To certify and pay, complete all the required sections.                                                                                                    | CONTINUE TO C        | RTIFY >      |
|   |                                                                                                    |                      |              |

The next page lists all items required to complete the report.

The required data for the Tier II reporting submission is entered in eight sections. **Sections 1 through 4 will be pre-populated. Click the Pencil Icon to view the data and update the information as needed.** Once each section is complete, you will return to this screen to click the Pencil Icon to start the next. You can enter the data in any order. Once all sections are complete, **CONTINUE TO CERTIFY** will be enabled.

At any time, you can click SAVE & EXIT (upper-right corner of the screen) on any page and return to this application at a later time to resume.

| AZSERC TIER II FACILITY CO                                                                                                    | MPLIAN | CE REPORT                       | ING                            |
|----------------------------------------------------------------------------------------------------|--------|---------------------------------|--------------------------------|
| Company TEST COMPANY68<br>Name:                                                                                                    | Report | ing Year: 2023                  |                                |
| Type: AZSERC Tier II Report                                                                                                    |        |                                 |                                |
| Chemical Details                                                                                                    |        |                                 |                                |
| If you do not meet the Threshold Planning Q<br>SERC, LEPC, or the fire department having ju<br>submit the Tier II report?<br>Select one.                        |        |                                 |                                |
| Yes                                                                                                    |        |                                 |                                |
| No                                                                                                    |        |                                 |                                |
| Inventory Use the search bar to look for chemicals in the list. To add a new chemical, NOTE: Chemical details are incomplete. Please fill all necessary details |        | the pencil icon to edit or tras | h icon to delete as necessary. |
| Q freen                                                                                                    | SE     | ARCH >                          | Total Chemicals: O             |
| Chemical/Mixture Name                                                                                                    | Purity | Maximum<br>s EHS Amount         | Unit EDIT DELETE               |
| There are no chemicals/mixtures recorded.                                                                                                    |        |                                 |                                |
|                                                                                                    |        |                                 | ➡ ADD MORE                     |

#### Section 5 | Chemical Details

After you answer the TPQ question, click ADD MORE.

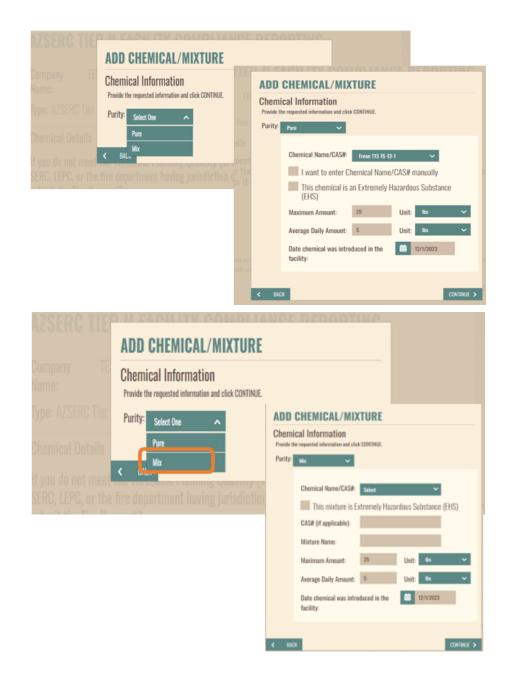

Select the **Purity** 

Enter if the Chemical is Pure or Mix.

If **Pure** is selected, enter additional details about the chemical.

If **Mix** is selected, enter additional details about the chemical.

| DEQ                                          |                                             |                         | JOHN SUBM           | IITTER LOGOUT | mySTUFF   | mySETTINGS   |
|----------------------------------------------|---------------------------------------------|-------------------------|---------------------|---------------|-----------|--------------|
|                                              |                                             |                         |                     |               | NEED HELP | ? SAVE & EXT |
| AZSERC T                                     | IER II FACILI                               | т <mark>у со</mark> мрі | IANCE REPO          | RTING         |           |              |
| Company<br>Name:<br>Type: AZSERC T           | TEST COMPANY68<br>ier II Report             |                         | Reporting Year: 202 | 23            |           |              |
| Chemical Inform<br>Provide the requested inf | mation<br>formation and click SAVE & CONTIN | IUE.                    |                     |               |           |              |
| Chemical/Mixture<br>Name                     | CAS#                                        | Purity                  | Maximum Amount      | Unit          | EHS       |              |
| Freon 113                                    | 76-13-1                                     | Pure                    | 25                  | lbs           | No        |              |
| Physical Form<br>Select all that apply.      |                                             |                         |                     |               |           |              |
| Liquid<br>Gas                                |                                             |                         |                     |               |           |              |
| What are the p<br>Select all that apply.     | hysical hazards?                            |                         | ~                   |               |           |              |
| JEIECA                                       | на пастрру                                  |                         |                     |               |           |              |
|                                              |                                             |                         |                     |               |           |              |

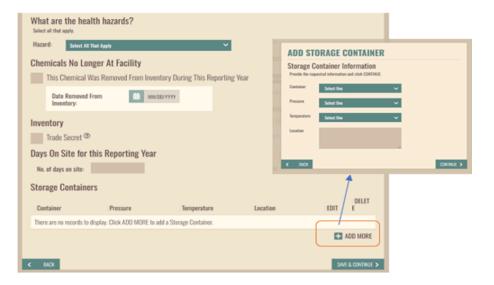

Enter Physical Form, hazards, Days On Site.

Storage Container information is required.

Click **ADD MORE** to provide details.

| Company<br>Name:                                                                                                 | TEST COMPANY68                                                                                                    | Rep              | orting \      | <b>'ear:</b> 2023       |                   |                           |  |
|----------------------------------------------------------------------------------------------------|----------------------------------------------------------------------------------------------------|------------------|---------------|-------------------------|-------------------|---------------------------|--|
| Type: AZSER(                                                                                                    | C Tier II Report                                                                                                    |                  |               |                         |                   |                           |  |
| Chemical De                                                                                                    | tails                                                                                                    |                  |               |                         |                   |                           |  |
| SERC, LEPC,                                                                                                    | meet the Threshold Planning Qu<br>or the fire department having ju<br>ier II report?                                      |                  |               |                         |                   |                           |  |
| Ves                                                                                                    |                                                                                                    |                  |               |                         |                   |                           |  |
| Yes                                                                                                    |                                                                                                    |                  |               |                         |                   |                           |  |
| Ves                                                                                                    |                                                                                                    |                  |               |                         |                   |                           |  |
| No No                                                                                                    | look for chemicals in the list. To add a new chemical, c                                                                  | lick ADD MORE. C | lick the penc | il icon to edit or tra: | sh icon to delete | as necessary.             |  |
| <ul> <li>No</li> <li>Inventory</li> <li>Use the search bar to</li> </ul>                                         | · look for chemicals in the list. To add a new chemical, c<br>details are incomplete. Please fill all necessary details t |                  | lick the penc | il icon to edit or tra: | h icon to delete  | as necessary.             |  |
| <ul> <li>No</li> <li>No</li> <li>Inventory</li> <li>Use the search bar to</li> <li>A NOTE: Chemical (</li> </ul> |                                                                                                    | to proceed.      | lick the penc |                         |                   | as necessary.<br>Il Chemi |  |
| <ul> <li>No</li> <li>No</li> <li>Inventory</li> <li>Use the search bar to</li> <li>A NOTE: Chemical (</li> </ul> | details are incomplete. Please fill all necessary details t<br>1 by Chemical/Mixture Name, Purity, Maximum Amount         | to proceed.      | ·             |                         |                   |                           |  |

#### AZSERC TIER II FACILITY COMPLIANCE REPORTING

#### Complete the following to submit this report.

To complete a section, click the EDIT icon. Once finished modifying that section, repeat as needed until all sections are updated and click CONTINUE TO CERTIFY.

|   | Section#/Name                                                              | Status          | Edit       |
|---|----------------------------------------------------------------------------|-----------------|------------|
|   | Facility Information                                                       | Complete        | <b>GAR</b> |
|   | 2 Owner/Operator Information                                               | Complete        | (a)        |
|   | 3 Regulatory Point of Contact                                              | Complete        | <b>6</b>   |
|   | Emergency Contact Information                                              | Complete        | ø          |
|   | 5 Chemical Details                                                         | Complete        | (a)        |
| ğ | 6 Safety Data Sheets (SDS)                                                 | Not Started     | ø          |
|   | Facility Plans and Other Documents                                         | Not Started     | <b>6</b> 1 |
|   | B Fee Exemption Questions                                                  | Not Started     | ø          |
|   |                                                                            |                 |            |
|   | CERTIFY AND PAY<br>To certify and pay, complete all the required sections. | CONTINUE TO CER | TIFY >     |
|   |                                                                            |                 |            |

#### Click **ADD MORE** to enter **all chemicals**.

#### Section 6 | Safety Data Sheets

NEED HELP ? SAVE & EXII

Click the **Pencil Icon** to upload the Safety Data Sheets.

| AZSERC TIER<br>Company TES<br>Name:<br>Type: AZSERC Tier II                        | T COMPANY68 | Y COMI            | Reporting Yo              |               |                   |
|------------------------------------------------------------------------------------|-------------|-------------------|---------------------------|---------------|-------------------|
| Safety Data Sheets<br>Use the search bar to look for ch<br>You can search by CAS#, |             | requested informa | tion and click SAVE & CON |               |                   |
| Chemical Name                                                                      | CAS#        | Purity            | File Name                 | Last Uploaded | Action            |
| Freon 113                                                                          | 76-13-1     | Pure              | Not uploaded              |               | UPLOAD            |
| < BACK                                                                             |             |                   |                           |               | SAVE & CONTINUE > |

| er of transversementationality                  | SAFETY                       | DATA | SHEET (SD                          | S)                           |                   |  |
|-------------------------------------------------|------------------------------|------|------------------------------------|------------------------------|-------------------|--|
| SERC TIE                                        | <b>Chemical</b><br>Freon 113 |      | AS#:                               |                              |                   |  |
| pany Ti                                         | Upload Sa<br>Click SELECT FI | -    |                                    | ter, then click UPLOAD.      |                   |  |
| : AZSERC Tier                                   |                              |      | PDF, DOC, or DOCX<br>SELECT FILE > | files only   40MB max per fi | le.               |  |
| t <b>y Data Shee</b><br>e search bar to look fo | < BACK                       |      |                                    |                              | SAVE & CONTINUE > |  |
| You can search by CAS                           |                              |      |                                    |                              |                   |  |
| tical Name                                      |                              |      |                                    |                              |                   |  |

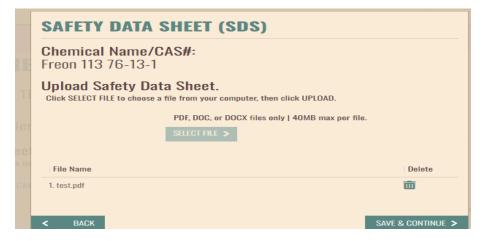

Click **UPLOAD** to add the Safety Data Sheets.

Click SELECT FILE, navigate to the file on your computer and select the file.

Once uploaded, the file name is displayed. To change the file, click the Trash Can Icon to delete the file and reupload a new file.

#### **AZSERC TIER II FACILITY COMPLIANCE REPORTING**

#### Complete the following to submit this report.

To complete a section, click the EDIT icon. Once finished modifying that section, repeat as needed until all sections are updated and click CONTINUE TO CERTIFY.

EEU HELP ? SAVE & EX

| Section#/Name                                                              | Status        | Edit                                                                                                    |
|----------------------------------------------------------------------------|---------------|----------------------------------------------------------------------------------------------------|
| 1 Facility Information                                                     | Complete      | Can b                                                                                                    |
| 2 Owner/Operator Information                                               | Complete      | (J <sup>1</sup>                                                                                                    |
| 3 Regulatory Point of Contact                                              | Complete      | (and the second second s |
| Emergency Contact Information                                              | Complete      | (and the second second s |
| 5 Chemical Details                                                         | Complete      | (and                                                                                                    |
| 6 Safety Data Sheets (SDS)                                                 | Not Started   | (A)                                                                                                    |
| Pacility Plans and Other Documents                                         | Not Started   |                                                                                                    |
| 8 Fee Exemption Questions                                                  | Not Started   | <b>A</b> <sup>1</sup>                                                                                                    |
|                                                                            |               |                                                                                                    |
| CERTIFY AND PAY<br>To certify and pay, complete all the required sections. | CONTINUE TO C | ERTIFY >                                                                                                    |
|                                                                            |               |                                                                                                    |

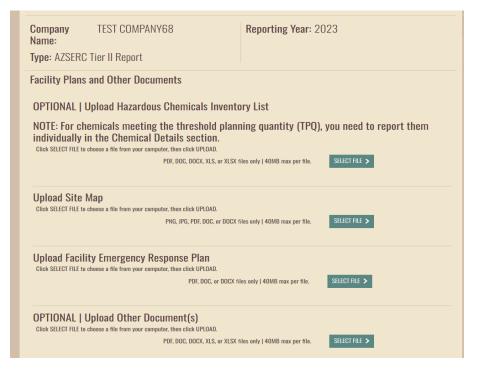

Section 7 | Facility Plans and Other Documents

Upload the following by clicking **SELECT FILE** and choosing a file from your computer:

- 1. Site Map
- 2. Facility Emergency Response Plan

The following are OPTIONAL:

- 1. Hazardous Chemicals Inventory List
- 2. Any other Relevant Document

| mplete the following to submit this report.<br>complete a section, click the EDIT icon. Once finished modifying that section, repeat as needed u | ntil all sections are updated and click CONTINUE TO ( | ERTIFY.    |
|----------------------------------------------------------------------------------------------------|-------------------------------------------------------|------------|
| ection#/Name                                                                                                    | Status                                                | Edit       |
| Facility Information                                                                                                    | Complete                                              | Sans       |
| Owner/Operator Information                                                                                                    | Complete                                              | Cart I     |
| 3 Regulatory Point of Contact                                                                                                    | Complete                                              | Cart I     |
| Emergency Contact Information                                                                                                    | Complete                                              | <b>AND</b> |
| D Chemical Details                                                                                                    | Complete                                              | Sea 2      |
| Safety Data Sheets (SDS)                                                                                                    | Not Started                                           | <b>GAN</b> |
| Facility Plans and Other Documents                                                                                                    | Not Started                                           | Sea 2      |
| Fee Exemption Questions                                                                                                    | Not Started                                           | <b>A</b>   |
|                                                                                                    |                                                       |            |
| CERTIFY AND PAY<br>To certify and pay, complete all the required sections.                                                                       | CONTINUE TO C                                         | ERTIFY >   |

Do you have a hazardous chemical that is defined as Extremely Hazardous Substance (EHS) present at your facility at any one time in an amount equal to or greater than 500 pounds (227 kg — approximately 55 gallons) or the Threshold Planning Quantity (TPQ), whichever is lower? [EHSs and their TPQs are listed in Appendices A and B of 40 CFR part 355.] ?

|  | γ | 25 |
|--|---|----|

No No

Do you have any hazardous chemical not identified on the EPA's Consolidated List present at your facility at any one time that is over 10,000 pounds (or 4,540 kg)? Select One Select One

Yes

No No

Do you store gasoline at a retail gas station (facility engaged in selling gasoline and/or diesel fuel principally to the public, for motor vehicle use on land.) over 75,000 gallons (approximately 283,900 liters) (all grades combined). This threshold is only applicable for gasoline that was in tank(s) entirely underground and was in compliance at all times during the preceding calendar year with all applicable Underground Storage Tank (UST)?

Yes

No No

Do you only store diesel fuel at a retail gas station (facility engaged in selling gasoline and/or diesel fuel principally to the public, for motor vehicle use on land.), the threshold level is 100,000 gallons (approximately 378,500 liters) (all grades combined). This threshold is only applicable for diesel fuel that was in tank(s) entirely underground and was in compliance at all times during the preceding calendar year with all applicable Underground Storage Tank (UST) requirements?

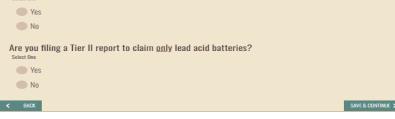

#### Section 8 | Fee Exemption Questions

These questions will determine if the facility is exempt from fees. If exempt, you will see an alert message and can proceed to certify the report.

If not **exempt**, continue to certify and complete the payment.

#### ALERT

BACK

<

Based on the answers you provided, this facility is exempt from fees.

If you need to update your selection(s), click BACK to return to the previous screen.

CONTINUE >

|                                                                |                                                                                      | JOHN SUBMITTER LOGOUT mySTUFF mySETTINGS                                                                                  |  |
|----------------------------------------------------------------|--------------------------------------------------------------------------------------|----------------------------------------------------------------------------------------------------|--|
| AZSERC TIER II FA                                              |                                                                                      | NEED HELP? SAVE & DAT                                                                                                    |  |
| Summary<br>Please review, click the pencil icon to edit, and o |                                                                                      | DOWNLOAD SUMMARY                                                                                                    |  |
| Company Information:                                           | Company Name:<br>Address:                                                            | TEST COMPANY68<br>1110 W Washington St Ste 100<br>Phoenix, AZ 85007, US                                                   |  |
| Facility Information                                           | Facility Name:<br>Facility Location:<br>Facility Opened Date:<br>Phone#:             | ABC MANUFACTURING   Latitude: 33.573253 Longitude: -112.280285  12/16/2023  602-771-2365 Ext:                             |  |
|                                                                | SIG Code:<br>NAICS Code:                                                             | 1234<br>541870- Advertising Material Distribution<br>Services<br>541910- Marketing Research and Public Opinion<br>Polling |  |
|                                                                | Unique Entity ID#:<br>TRI #:<br>RMP Facility ID#:<br>Fire Department:                | 1110<br>N/A<br>N/A<br>NO AGENCY                                                                                           |  |
|                                                                | Tribal Land:<br>Is your facility manned?<br>Facility resides on State<br>Leased Land | Not On Tribal Land<br>No<br>Yes                                                                                           |  |

#### 3.2.1 Summary Page

This page lists all data entered for your review. You can download a copy to review offline as well.

If any edits are required, click the Pencil Icon to navigate to that screen and update the information.

NOTE: Company and Facility location information cannot be edited. For changes, contact the AZSERC Support Team at <u>azserc@azdeq.gov</u>.

#### **ALERT: REPORT HAS BEEN SAVED**

Are you ready to have this report certified by an authorized user?

- Yes Report is completed and ready to send to an authorized user for certification
- No Save report and edit later
- Add to the list of reports marked ready to be sent to an authorized user for certification

# ALERT: REPORT REVIEW CONFIRMATION Have you reviewed this information and are you ready to certify? Yes - I have reviewed and am ready to certify the information. No - I need to reject the information so that it can be revised. No - I need to save this report and certify at a later time.

3.2.2 Report Certification

**Data Entry/Submitter** — When the report is ready for certification, click "Yes" to submit to the RCO/DRO.

RCO and DRO will receive an email notification to complete the certification.

**RCO/DRO** — You will be able to continue to certify the report or reject it so that the user who prepared the report can edit the data.

| mySTUFF | MAPPLICATIONS                        | THE INFORMATION PLANCE            | myDOCUMENTS | myNOTIFICATIONS | S          |                         |              |               |        |
|---------|--------------------------------------|-----------------------------------|-------------|-----------------|------------|-------------------------|--------------|---------------|--------|
|         |                                      |                                   |             |                 |            |                         |              |               | -      |
|         | <b>a new com</b><br>Mpleted reports/ | pliance repo<br>Forms <b>&gt;</b> | rt or form, | or view (       | completed: |                         | SUBMIT A NEW | REPORT/FORM   |        |
| VIEW CC | MPLETED REPORTS/                     |                                   |             |                 | completed: |                         | SUBMIT A NEW | REPORT/FORM   |        |
| VIEW CC | MPLETED REPORTS/                     | FORMS >                           |             | )#, etc.        |            | Started On <del>~</del> | SUBMIT A NEW | REPORT/FORM S | Delete |

RCO/DRO can navigate to the myCOMPLIANCE tab and click on **CERTIFY**.

| A    | ZSEI                      | RC TIER II                                                                                                    | FACILITY (                                                                   | COMPLIANC                                                                                                    | E REPOI                                                          | RTING                                                    |                            |             |
|------|---------------------------|----------------------------------------------------------------------------------------------------|------------------------------------------------------------------------------|----------------------------------------------------------------------------------------------------|------------------------------------------------------------------|----------------------------------------------------------|----------------------------|-------------|
| h    | SUBMIT NEV                | N AZSERC TIER II REPORT                                                                                          | >                                                                            |                                                                                                    |                                                                  |                                                          |                            |             |
|      | REPORTS IN PF             | ROGRESS REPORTS READY TO                                                                                         | CERTIFY PAYMENT PENDIN                                                       | G                                                                                                    |                                                                  |                                                          |                            |             |
|      | Select                    | the report(s) yo                                                                                                 | u intend to cert                                                             | ify and click CONT                                                                                                    | INUE TO CER                                                      | TIFY.                                                    |                            |             |
|      | REPO                      | RTING YEAR: 2023                                                                                                 |                                                                              |                                                                                                    |                                                                  |                                                          |                            | ~           |
|      | Select A                  | All Unselect All                                                                                                 |                                                                              |                                                                                                    |                                                                  |                                                          |                            |             |
|      |                           | Application ID# 🔺                                                                                                | Facility ID# 🔺                                                               | Facility Name 🔺                                                                                                    |                                                                  | Status 🔺                                                 | Actions                    | Delete      |
|      |                           | 93001                                                                                                    | T2-00127                                                                     | STORAGE                                                                                                    |                                                                  | Ready to Certify                                         | RESUME                     |             |
|      |                           |                                                                                                    |                                                                              |                                                                                                    |                                                                  |                                                          |                            |             |
|      |                           |                                                                                                    |                                                                              |                                                                                                    |                                                                  |                                                          | CONTINUE TO                | CERTIFY >   |
| 1000 | DEQ                       |                                                                                                    |                                                                              |                                                                                                    |                                                                  |                                                          |                            |             |
|      | ana baannan di taananaan  | e Oselly                                                                                                    |                                                                              |                                                                                                    | RCOUSER MYDEQ                                                    | LOGOUI m                                                 | nySTUFF n                  | NYSETTINGS  |
|      | 7SFF                      | RC TIFR II F                                                                                                    |                                                                              |                                                                                                    | RFPORT                                                           |                                                          | IEED HELP ?                | SAVE & EXIT |
|      |                           | our submission.                                                                                                  |                                                                              |                                                                                                    |                                                                  |                                                          |                            |             |
|      | By<br>sup<br>sub<br>to    | checking this box I certi<br>pervision of personnel ap<br>omitted is, to the best of<br>ADEQ is public record un | propriately qualified to<br>my knowledge and bel<br>less otherwise identifie | that this submittal was pri<br>properly gather and evalua<br>lef, true, accurate, and com<br>ed by law as confidential. I a<br>lity of fines and imprisonm | ate the information<br>plete. I understand<br>ann aware that the | n submitted. Th<br>d that all inform<br>re are significa | e informati<br>nation subn | nitted      |
|      | lease ve<br>Indicates req |                                                                                                    | by answering th                                                              | e following security                                                                                                    | / question.                                                      |                                                          |                            |             |
|      | Questio<br>1:             | What is your maternal g                                                                                          | randmother's maiden n                                                        | ame?                                                                                                    |                                                                  |                                                          |                            |             |
| /    | Answer:                   |                                                                                                    |                                                                              |                                                                                                    |                                                                  |                                                          |                            |             |
| <    | BACK                      |                                                                                                    |                                                                              |                                                                                                    |                                                                  |                                                          | SAVE & C                   | ONTINUE >   |

#### NOTE: You can also MASS CERTIFY all facilities in one step.

On the **Inventory Page**, select the report(s) and click on **CONTINUE TO CERTIFY** to certify the report(s).

Check the box to certify the submission and answer the security question.

You will have five attempts to answer correctly.

If you are unable to recall, **SAVE & EXIT** and go to mySETTINGS to update the answers.

You can then return to **CERTIFY**.

#### **CONFIRMATION**

### One or more requests are payment pending. To proceed with payment, click CONTINUE TO PAYMENT.

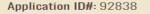

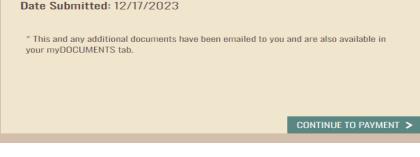

| UBMIT NEW AZSERC TIER II REPORT                                           | >                                                                                                    |                                                                                                    |                                                                                                  |        |
|---------------------------------------------------------------------------|----------------------------------------------------------------------------------------------------|----------------------------------------------------------------------------------------------------|--------------------------------------------------------------------------------------------------|--------|
|                                                                           |                                                                                                    | READY TO CERTIFY PAYMENT PENDING and click CONTINUE TO P                                                                        | YAYMENT.                                                                                         |        |
| REPORTING YEAR: 2023                                                      |                                                                                                    |                                                                                                    |                                                                                                  | ^      |
| Select All Unselect All Application ID# 🔺                                 | Facility ID# 🔺                                                                                                    | Facility Name 🔺                                                                                                    | Status 🔺                                                                                         |        |
| 92838                                                                     | T2-00079                                                                                                    | ABC MANUFACTURING                                                                                                    | PAYMENT PENDING                                                                                  |        |
| Tier II Report is subject to                                              |                                                                                                    | st required facility report and an addi                                                                                         |                                                                                                  |        |
| Tier II Report is subject to                                              | a \$75 filing fee for the firs                                                                                                    | st required facility report and an addi                                                                                         | tional S2O fee for each additional<br>na Administrative Code A.A.C. R18-18-<br>сонтікие то рауме | NT >   |
| Tier II Report is subject to<br>required facility report, u               | a \$75 filing fee for the firs                                                                                                    | st required facility report and an addi                                                                                         | ona Administrative Code A.A.C. R18-18-                                                           |        |
| Tier II Report is subject to<br>required facility report, u<br>107 B.1.)  | o a \$75 filing fee for the firs<br>to a maximum limit of \$5                                                                                                    | st required facility report and an addi                                                                                         | ona Administrative Code A.A.C. R18-18-                                                           |        |
| Tier II Report is subject to<br>required facility report, u<br>107 B.1.)  | a \$75 filing fee for the firs<br>o to a maximum limit of \$5<br>convuxer exponential and a second                                                                                                    | st required facility report and an addi<br>OO per annual reporting period (Arize                                                | ona Administrative Code A.A.C. R18-18-                                                           | TAKE A |
| Tier II Report is subject tr<br>required facility report, up<br>107 B.1.) | a S75 filing fee for the firs<br>o to a maximum limit of S5<br>occurrence<br>course and the second second sec | st required facility report and an addi<br>OO per annual reporting period (Arize<br>systematics<br>r view completed:<br>P. etc. | CONTINUE TO PAYME                                                                                | TAKE A |

#### 3.2.3 Payment

Once the report has been certified, you can proceed to click on the **CONTINUE TO PAYMENT** to complete the payment.

You can also **EXIT** and any user on the account can complete the payment.

Payments can be made after reports for all facilities are entered and certified.

Select the facilities for which you want to complete payment.

If any other user needs to complete the payment, they can navigate to the myCOMPLIANCE tab and click PAYMENT PENDING.

|                                                                       |                                                                                                    | N               | IEED HELP ?    | SAVE & EXIT |  |  |  |  |
|-----------------------------------------------------------------------|----------------------------------------------------------------------------------------------------|-----------------|----------------|-------------|--|--|--|--|
| AZSERC TIER II FACILITY COMPLIANCE REPORTING                          |                                                                                                    |                 |                |             |  |  |  |  |
| The following fee(s) appl<br>Review and click CONTINUE to pay fee(s). |                                                                                                    | DOWN            | LOAD INVO      | ice 🛃       |  |  |  |  |
| Company Name                                                          | Facility Name                                                                                                    | Reporting Year  | Fee<br>Amoui   | nt          |  |  |  |  |
| Test Company68                                                        | ABC MANUFACTURING                                                                                                    | 2023            | \$75.00        | D           |  |  |  |  |
|                                                                       |                                                                                                    | Total Amount Du | ıe: \$75.0     | 0           |  |  |  |  |
|                                                                       | <b>ng Fee Limit: \$500</b><br>iling fee for the first required facility report and an ado<br>500 per annual reporting period (Arizona Administrat |                 | quired facilit | У           |  |  |  |  |
|                                                                       |                                                                                                    |                 |                |             |  |  |  |  |

# ALERT: ACTION REQUIRED TO COMPLETE PROCESS

You are about to be redirected to Arizona State Payment Portal Checkout Utility. You must click CONTINUE on the final payment confirmation page. Then you will be redirected to myDEQ where you can download and print your copy of record.

CONTINUE >

You will see the amount based on the number of facilities selected.

You will be directed to the State of Arizona Payment Portal. Upon paying on the payment portal, click **CONTINUE** to return to myDEQ.

|                                  | yment information, please ensure<br>ing here. If your address does not |                           | e with your bank or credit card company<br>aight be rejected.                                                         |
|----------------------------------|------------------------------------------------------------------------|---------------------------|----------------------------------------------------------------------------------------------------|
| * First Name                     |                                                                        | * Last Name               |                                                                                                    |
| First Name is required.          |                                                                        | Last Name is require      | d.                                                                                                    |
| * Billing Address                |                                                                        | Billing Address           | 2                                                                                                    |
| Billing Address is required.     |                                                                        |                           |                                                                                                    |
| * City                           | * State                                                                | -                         | * Zip                                                                                                    |
| City is required.                | State is required.                                                     |                           | Zip code is required.                                                                                                 |
| * Email                          |                                                                        | * Phone Numbe             | r                                                                                                    |
| Email is required.               |                                                                        | Phone Number is rec       | juired.                                                                                                    |
| Credit Card     Electronic Check |                                                                        |                           |                                                                                                    |
| 0                                | payment due to the                                                     | system's inability to con | or entity are not an acceptable form o<br>firm security measures. As an alternative<br>issued by a US entity or bank. |
| Electronic Check                 | payment due to the                                                     | system's inability to con | firm security measures. As an alternative                                                                             |
| Electronic Check                 | payment due to the                                                     | system's inability to con | firm security measures. As an alternative issued by a US entity or bank.                                              |
| Credit Card Number               | payment due to the                                                     | system's inability to con | firm security measures. As an alternative issued by a US entity or bank.                                              |

PATMENT INFORMATION

| DER INFO                                       |                           |                                |                   |                   |                             |
|------------------------------------------------|---------------------------|--------------------------------|-------------------|-------------------|-----------------------------|
| Order No                                       | Product ID                | Item Description               | Amount            | Quantity          | Total Amount                |
| 170658                                         | EV000TIE                  | Tier II Chemical R<br>eporting | \$75.00           | 1                 | \$75.00                     |
| Total                                          |                           |                                |                   |                   | \$75.00                     |
| Application I                                  | D/Form#: Tier II Report   | (s) Payment Request for        | Company Name      | e: TEST COMPANY68 |                             |
| understand that                                |                           |                                |                   |                   | e following merchant name(s |
| understand that<br>nd amount(s) fo<br>Merchant | t the following amount wi | il be billed to my credit car  | d. My credit card |                   | e following merchant name(s |

Enter payment details.

#### Review payment details and click Authorize.

|  | State of Arizona Checkout Utility<br>State of Arizona |  |  |
|--|-------------------------------------------------------|--|--|
|--|-------------------------------------------------------|--|--|

|                                                                 | Receipt                                                                                                    |
|-----------------------------------------------------------------|----------------------------------------------------------------------------------------------------|
|                                                                 | Thank you for your payment. Your payment was successful.                                                     |
|                                                                 | Do not close this window. Click the "Continue" button to return to the Agency application.                   |
| UR PAYMENT IS C                                                 | OMPLETE                                                                                                    |
| Payment is comple                                               | te. Print this receipt for your records.                                                                     |
|                                                                 | aumber is 558034.<br>s number in any correspondence regarding your transaction. Get the Adobe Acrobat Reader |
| Download Receipt                                                |                                                                                                    |
|                                                                 |                                                                                                    |
|                                                                 |                                                                                                    |
| LING INFORMATI                                                  | 0                                                                                                    |
|                                                                 | DN                                                                                                    |
| lame                                                            | ON                                                                                                    |
| Name<br>rest i                                                  | ON                                                                                                    |
| LING INFORMATI<br>Name<br>TEST I<br>Address<br>1110 W Washingty | ON                                                                                                    |

#### **CONFIRMATION**

One or more requests are successfully submitted.

Application ID#: 92838

Date Submitted: 12/17/2023

 $^{\ast}$  This and any additional documents have been emailed to you and are also available in your myDOCUMENTS tab.

Click **CONTINUE** to return to myDEQ.

You will see a confirmation page upon returning to myDEQ.

Confirmation documents are emailed and also available in the myDOCUMENTS tab.

RETURN TO INVENTORY >

#### **3.3 AMEND A REPORT**

You can amend a previously submitted report to update any errors.

| Image: Image: Image                                                                                                    |                                                                                                    | A TUUR |
|----------------------------------------------------------------------------------------------------|----------------------------------------------------------------------------------------------------|--------|
| AN ACTION.<br>The can search by any column manne, such as Place THUER UST   CLEAR FILTERS<br>Show Archived<br>IF Dute - Status - Actives<br>Archive<br>To 20074 The IF Reporting PLAINS DED SERVICES, UP, PLANE PERSONNAL, ALSONG<br>ACTIVE SERVICES, UP, PLANE PERSONNAL, ALSONG<br>ACTIVE SERVICES, UP, PLANE PERSONNAL, ALSONG<br>ACTIVE SERVICES, UP, PLANE PERSONNAL, ALSONG<br>ACTIVE SERVICES, UP, PLANE PERSONNAL, ALSONG<br>ACTIVE SERVICES, UP, PLANE PERSONNAL, ALSONG<br>ACTIVE SERVICES, UP, PLANE PERSONNAL<br>ACTIVE SERVICES, UP, PLANE PERSONNAL<br>ACTIVE SERVICES, UP, PLANE PERSONNAL<br>ACTIVE SERVICES, UP, PLANE PERSONNAL<br>ACTIVE SERVICES, UP, PLANE PERSONNAL<br>ACTIVE SERVICES, UP, PLANE PERSONNAL<br>ACTIVE SERVICES, UP, PLANE PERSONNAL<br>ACTIVE SERVICES, LP,<br>(CAVERNS)<br>PLANES LPROSES, LP,<br>(CAVERNS)<br>PLANES LPROSES, LP,<br>(CAVERNS)<br>(CAVERNS)<br>(CAVERNS)<br>(CAVERNS)<br>(CAVERNS)<br>(CAVERNS |                                                                                                    | I,     |
| Life July       Campany Name       Pase Name       Exp Date       States       Actives         12 201744       Tert IR Rooring       PLAINS LPD SERVICES, LP.       PLAINS LPD SERVICES, LP. (TERMINUL)       NA       ACTIVE       STEET AAL ACTION (TERLINE)         NUT & CALLER LIF RACELLITY COMPLIANCEE REPORTINGE       SUBMIT INFORMET       Name       STEET AALACTION (TERLINE)         SUBMIT INFORMET       Report In Draft status can be continued by clicking on RESUME. Select the report (s) you intend to certify and click on SEND FOR CERTIFICATION.       DETERMINE       DETERMINE<                                                                                                    |                                                                                                    |        |
| 12:20074       THE IR Reporting       PLANS LPG SERVICES.LP.       PLANS LPG SERVICES.LP.       REED HELP?       SAVE & EXECUTION FOR COMPLEXANCE REPORTING         INTER IN FACELLITY COMPLEXANCE REPORTING         SAVE & EXEC         ACTION FOR COMPLEXANCE REPORTING         INTER IN FROMING         REPORTS READY TO CREATE TO COMPLEXANCE REPORTING         REPORTS READY TO CREATE TO COMPLEXANCE REPORTING         REPORTS IN FROMING         REPORTS READY TO CREATE TO CREATE PROMING         REPORTS READY TO CREATE TO CREATE PROMING         REPORTS IN FROMING         REPORT IN Draft status can be continued by clicking on RESUME. Select the report (s) you intend to certify and click on SEND FOR CERTIFICATION.         RESERVENCES LIP: CLICK COMPLIANCE REPORTING         MEDIAN CLARINE:         PLAINS LPG SERVICES, LP: CLAVERNS)         PLAINS LPG SERVICES, LP: CLEWINAL         Reporting         REPORTS                                                                                                    | Q You can search by any column name, such as Place TRITER LIST   CLEAR FILTERS                                    |        |
| AZSERC TIER II FACILITY COMPLIANCE REPORTING                                                                                                    | 12-00744 Tier II Reporting PLAINS LPG SERVICES, LP. PLAINS LPG SERVICES, LP. (FEMINAL) NA ACTIVE SELECT AN ACTION |        |
| SUBMIT NEW AZSERC THER II REPORT       >         REPORTS IN PROCESS       REPORTS REAR TO CERTIFY       PARKHET PROMO         Report in Draft status can be continued by clicking on RESUME. Select the report (s) you intend to certify and click on SEND FOR CERTIFICATION.       EVENER?         Matching       Out of the certify and click on SEND FOR CERTIFICATION.       EVENER?         Matching       Comparison       Comparison       EVENER?       Out of the certify and click on SEND FOR CERTIFICATION.         Matching       Comparison       Comparison       Eveneration       Comparison       Eveneration       Comparison         PLAINS LPG SERVICES, LP:<br>(CARENS)       PLAINS LPG SERVICES, LP:<br>(CARENS)       PLAINS LPG SERVICES, LP:<br>(CARENS)       PLAINS LPG SERVICES, LP:<br>(CARENS)       Comparison         PLAINS LPG SERVICES, LP:<br>(TERMINAL)       ZOO       ZOO       ZOO       ZOO                                                                                                    | NED HELP? SAVE                                                                                                    | & EXIT |
| RETORICE MEMORY MERCENTIO CRETIFY       PERMENT PRODUCT         Report in Draft status can be continued by clicking on RESUME. Select the report (s) you intend to certify and click on SEND FOR CERTIFICATION.       Select the report (s) you intend to certify and click on SEND FOR CERTIFICATION.         Michaeler Status       Report in Draft status can be continued by clicking on RESUME. Select the report (s) you intend to certify and click on SEND FOR CERTIFICATION.       Result of the report of the report of the report of the report of the reporting team of the report of the report of the r                                                                                                    | AZSERC TIER II FACILITY COMPLIANCE REPORTING                                                                      |        |
| Report in Draft status can be continued by clicking on RESUME. Select the report (s) you intend to certify and click on SEND FOR CERTIFICATION.                                                                                                    | SUBMIT NEW AZSERC TIER II REPORT                                                                                  |        |
| INTERPORT (\$) you intend to certify and click on SEND FOR CERTIFICATION.         MEDICINE TO CONTINUE         AZSERC TIER II FACILITY COMPLIANCE REPORTING         Which facility and reporting year is this for?         Plains LPG SERVICES, LP.<br>(CAVENNS)         Plains LPG SERVICES, LP.<br>(TERMINAL)         Plains LPG SERVICES, LP.<br>(TERMINAL)         Reporting         2023                                                                                                    | REPORTS IN PROGRESS REPORTS READY TO CERTIFY PAYMENT PENDING                                                      |        |
| AZSERC TIER II FACILITY COMPLIANCE REPORTING<br>Which facility and reporting year is this for?<br>Strett one and click CONTINUE.<br>PLAINS LPG SERVICES, LP.<br>(CAVERNS)<br>PLAINS LPG SERVICES, LP.<br>(TERMINAL)<br>Reporting<br>2023                                                                                                    |                                                                                                    |        |
| AZSERC TIER II FACILITY COMPLIANCE REPORTING<br>Which facility and reporting year is this for?<br>Seter one and click CONTINUE.<br>PLAINS LPG SERVICES, LP.<br>(CAVERNS)<br>PLAINS LPG SERVICES, LP.<br>(TERMINAL)<br>Reporting<br>2023                                                                                                    |                                                                                                    |        |
| AZSERC TIER II FACILITY COMPLIANCE REPORTING<br>Which facility and reporting year is this for?<br>Strett one and click CONTINUE.<br>PLAINS LPG SERVICES, LP.<br>(CAVERNS)<br>PLAINS LPG SERVICES, LP.<br>(TERMINAL)<br>Reporting<br>2023                                                                                                    |                                                                                                    |        |
| Select and and click CONTINUE.                                                                                                    |                                                                                                    | ĐXI    |
| PLAINS LPG SERVICES, L.P.<br>(CAVERNS)         PLAINS LPG SERVICES, L.P.<br>(TERMINAL)         Reporting         2023                                                                                                    |                                                                                                    |        |
| (TERMINAL)<br>Reporting 2023 V<br>Year:                                                                                                    | PLAINS LPG SERVICES, LP.                                                                                          |        |
| Year:                                                                                                    | PLAINS LPG SERVICES, L.P.                                                                                         |        |
| l need to add a facility that is not listed here.                                                                                                    |                                                                                                    |        |
|                                                                                                    | I need to add a facility that is not listed here.                                                                 |        |

From the **mySTUFF** page, click the **SELECT AN ACTION** dropdown menu to select **Manage/Submit Tier II Report(s)** 

On the next screen, select **SUBMIT NEW AZSERC TIER II REPORT** as if you were going to submit a new report.

Select the facility and the reporting year. **SAVE & CONTINUE**.

| TIE      | <b>BEEN SUBMITTED</b><br>The Tier II report has already been submitted/amended for this facility. |                 |                                         |                   |      |  |
|----------|---------------------------------------------------------------------------------------------------|-----------------|-----------------------------------------|-------------------|------|--|
|          | Company                                                                                           | Facility<br>ID# | Facility                                | Submitted<br>Date |      |  |
|          | Plains Lpg Services, L.P.                                                                         | T2-00744        | PLAINS LPG SERVICES,<br>L.P. (TERMINAL) | 01/31/2024        |      |  |
|          | Would you like to a Select one and click CONTINUE                                                 |                 | s report?                               |                   |      |  |
| dd a fac | <ul> <li>No</li> <li>CANCEL</li> </ul>                                                            |                 |                                         | Continue >        |      |  |
| _        |                                                                                                   |                 |                                         | NEED HELP Y EXIL  | 1/2/ |  |
| AME      | END AZSERC TIER II                                                                                | REPORT          |                                         |                   |      |  |
|          | ill need the following informat<br>Facility Information                                           | tion to complet | e this process:                         |                   |      |  |

A pop-up screen will notify you that a report has already been submitted. If you would like to amend the previously submitted report, select **Yes** and click **CONTINUE**.

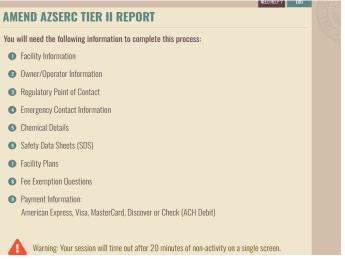

Next, you will see a list of report items that you can amend. Continue to the next screen.

| complete the following to submit this report.<br>complete a section, click the EDIT icon. Once finished modifying that section, repeat as needed until all sections a | are updated and click CONTINUE TO | CERTIFY.  |
|----------------------------------------------------------------------------------------------------|-----------------------------------|-----------|
| Section#/Name                                                                                                    | Status                            | Edit      |
| 1 Facility Information                                                                                                    | Complete                          | Can B     |
| 2 Owner/Operator Information                                                                                                    | Complete                          | <b>A</b>  |
| 3 Regulatory Point of Contact                                                                                                    | Complete                          | Carls     |
| Emergency Contact Information                                                                                                    | Complete                          | <b>AN</b> |
| 5 Chemical Details                                                                                                    | Complete                          | Carls     |
| 6 Safety Data Sheets (SDS)                                                                                                    | Complete                          | <b>AN</b> |
| Pacility Plans and Other Documents                                                                                                    | Complete                          | Can b     |
| 8 Fee Exemption Questions                                                                                                    | Complete                          | (a)       |

| AMEND AZSERC TIE                                                  | R II REPORT      |                    |
|-------------------------------------------------------------------|------------------|--------------------|
| Summary<br>Yease review, click the pencil icon to edit, and click | SAVE & CONTINUE. | DOWNLOAD SUMMARY 🛃 |

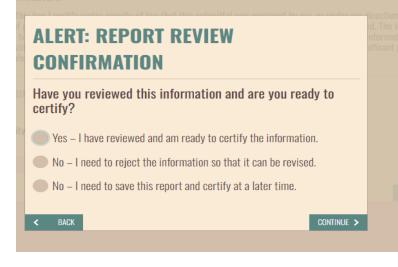

The 8 completed sections will be displayed. Under **Edit**, click the pencil icon for the section you would like to amend.

Once you have completed your amendments, click **CONTINUE TO CERTIFY.** 

On the Summary page, you can click on **DOWNLOAD SUMMARY** to see a draft copy of the updates made.

Click **SAVE & CONTINUE** at the bottom of the screen to certify the report.

RCOs and DROs can then proceed to certify or reject it for the preparer to update any info.

|               |                                                                                                    | NEED HELP ? SAVE & EXIT                                                                                     |
|---------------|----------------------------------------------------------------------------------------------------|----------------------------------------------------------------------------------------------------|
| AMEI          | ND AZSERC TIER II REPORT                                                                                                    |                                                                                                    |
| Certify       | your submission.                                                                                                    |                                                                                                    |
| s<br>s<br>s   | by checking this box I certify under penalty of law that this submittal was prepared by meo.<br>puprision of personnel appropriately qualified to properly gather and evaluate the informat<br>ubmitted is, to the best of my knowledge and belief, true, accurate, and complete. I understr<br>a DADE is public record unless attractives id identified by law as confidential. I am aware that t<br>ubmitting false information, including the possibility of fines and imprisonment for knowing | tion submitted. The information<br>and that all information submitted<br>here are significant penalties for |
|               | verify your identity by answering the following security question.                                                                                                    |                                                                                                    |
| Questio<br>n: | In what city or town was your first job?                                                                                                    |                                                                                                    |
| Answer:       | 1                                                                                                    |                                                                                                    |
|               |                                                                                                    |                                                                                                    |

| e or more requests are payment pending. To                                                          |    |
|----------------------------------------------------------------------------------------------------|----|
| ceed with payment, click CONTINUE TO<br>/MENT.                                                      |    |
| ication ID#: 100391                                                                                 |    |
| Submitted: 1/31/2024                                                                                |    |
| is and any additional documents have been emailed to you and are also available in myDOCUMENTS tab. |    |
|                                                                                                    |    |
| CONTINUE TO PAYMEN                                                                                  | тх |
|                                                                                                    | TN |

| SUBMIT NEW AZERCE THER III FACILITY COMPLIANCE REPORTING |                       |                                                                                                    |                                |                    |
|----------------------------------------------------------|-----------------------|----------------------------------------------------------------------------------------------------|--------------------------------|--------------------|
| REPORTING YEAR: 2023                                     |                       |                                                                                                    |                                |                    |
| Select All Unse<br>Application ID                        | Hect All Facility IDH | Facility Name 🔺                                                                                                    | Report Type 🔺                  | Status 🔺           |
| 100391                                                   | T2-00744              | PLAINS LPG SERVICES, L.P. (TERMINAL)                                                                                                    | Tier II Amend Report           | PAYMENT<br>PENDING |
| Tier II Report is                                        | subject to a \$75 fi  | <b>ig Fee Limit: \$500</b><br>ling fee for the first required facility report and an :<br>normul limit of \$500 per annual reporting period ( <i>J</i> |                                |                    |
| required facility<br>107 B.1.)                           | report, up to a ma    | kimum limit of 5500 per annual reporting period (/                                                                                                    | Anzona Auministrative Goue A.A | .0.1110-10-        |

Check the box to certify and click SAVE & CONTINUE

If you updated Fee Exemption Questions that now require you to pay fees, you can proceed to complete the payment.

Or, to pay fees on more than one facility at a time, you can:

- 1. Complete reporting/amending for all your facilities
- 2. Select the facilities on the TIER II REPORTING starting screen (see image in left column)
- 3. Click **CONTINUE TO PAYMENT** at the bottom of the screen

| The following f         |                                                                                                    |                 | EED HELP?      |
|-------------------------|----------------------------------------------------------------------------------------------------|-----------------|----------------|
| Review and click CONTIN | IE to pay fee(s).           DOWNLOAD INV:                                                                                                    |                 |                |
| Facility Id             | Facility Name                                                                                                    | Reporting Year  | Fee<br>Amount  |
| T2-00744                | PLAINS LPG SERVICES, L.P. (TERMINAL)                                                                                                    | 2023            | \$75.00        |
|                         |                                                                                                    | Total Amount Du | e: \$75.00     |
| Tier II Report is subj  | II Reporting Fee Limit: \$500<br>ject to a \$75 filing fee for the first required facility report and an a<br>mum limit of \$500 per annual reporting period (Arizona Administr |                 | uired facility |

>

Here you can download a copy of the invoice. Click **CONTINUE** to proceed to the payment screen.

## ALERT: ACTION REQUIRED TO COMPLETE PROCESS

You are about to be redirected to Arizona State Payment Portal Checkout Utility. You must click CONTINUE on the final payment confirmation page. Then you will be redirected to myDEQ where you can download and print your copy of record. A popup box will remind you to click the **CONTINUE** button on the final payment screen to return to myDEQ to complete the amendment process.

| CKOUT - PAYMENT INFORMATION                                                                       |                                    |                                       |                                                                                                    |
|---------------------------------------------------------------------------------------------------|------------------------------------|---------------------------------------|----------------------------------------------------------------------------------------------------|
| E: Before submitting your payment information, pleas<br>at match, your payment might be rejected. | e ensure that your address on file | with your bank or credit card company | is up to date with the address you are entering here. If your addr                                                |
| First Name                                                                                        |                                    | * Last Name                           |                                                                                                    |
| Billing Address                                                                                   |                                    | Billing Address 2                     |                                                                                                    |
| City                                                                                              | * State                            | •                                     | * Zip                                                                                                    |
| Email                                                                                             |                                    | * Phone Number                        |                                                                                                    |
|                                                                                                   |                                    | Phone Number is required.             |                                                                                                    |
| Credit Card                                                                                       |                                    |                                       |                                                                                                    |
| Electronic Check                                                                                  |                                    |                                       |                                                                                                    |
|                                                                                                   |                                    |                                       | ptable form of payment due to the system's inability to confirm<br>aid Credit Card issued by a US entity or bank. |
| * Credit Card Number                                                                              |                                    |                                       | 8                                                                                                    |

PAYMENT INFORMATION

Enter card details. Ensure the card name and address match the cardholder.

Review payment details and click **AUTHORIZE**. A copy of the receipt will be emailed to the address provided.

Dank you for your payment. Your payment was successful. window. Click the "Continue" botton to return to the Agency application.

| OUR PAYMENT IS COMPLETE                                                                                                    |  |
|----------------------------------------------------------------------------------------------------|--|
| Peymont Is complete. Prior this receipt for your recends.<br>Your endocutation muches in 540917.<br>Present reference that muches in any correspondence regarding your transaction. Girt the Adobe Acrobit Exader<br>foruminat theorym |  |
| ILLING INFORMATION                                                                                                    |  |
| Name                                                                                                    |  |

Receipt

| CONFIRMATION                                                              |                                         |
|---------------------------------------------------------------------------|-----------------------------------------|
| One or more requests are submitted.                                       | uccessfully                             |
| Application ID#: 100391                                                   |                                         |
| Date Submitted: 1/31/2024                                                 |                                         |
| * This and any additional documents have been en<br>your myDOCUMENTS tab. | nailed to you and are also available in |
|                                                                           |                                         |

After payment is complete, Click the **CONTINUE** button to return to myDEQ.

Next you will see the confirmation screen. Your amendment is complete.

You will receive a copy of the report by email or you can download it from the **myDOCUMENTS** section in myDEQ.

#### **Coming Soon to myDEQ**

- 311 REPORTING
- LEPC / FD